# **Handleiding voor de locomotieven T18 (ook SNCF TC421).**

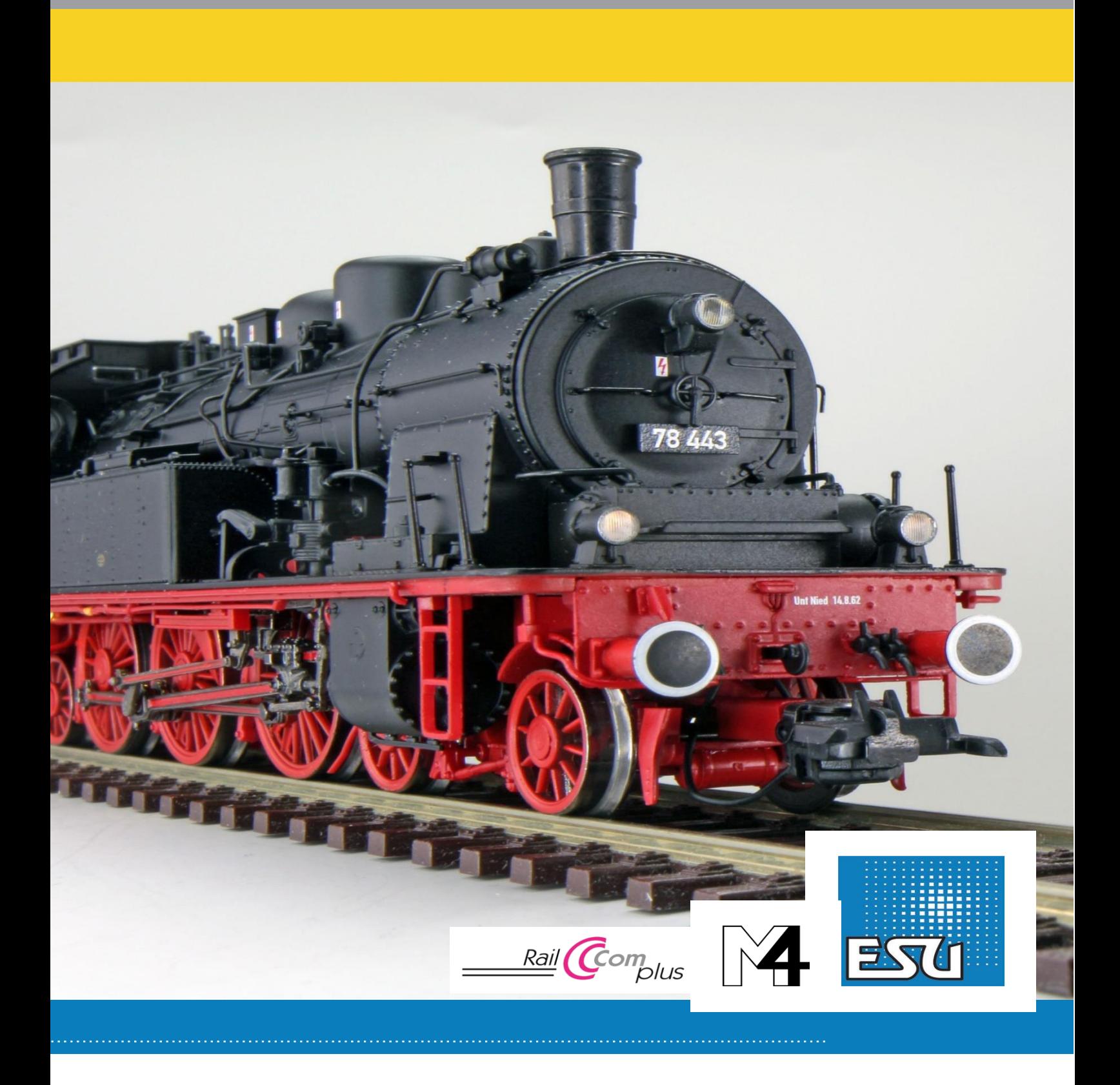

2. Model

2.1 Belangrijke opmerkingen - Eerst lezen aub

Gefeliciteerd met uw aankoop van de H0 stoomlocomotief

T18. Uw H0-model biedt enkele nieuwe functies. Deze instructies zullen de mogelijkheden van de T18 stap voor stap. Daarom een verzoek:

Lees deze instructies zorgvuldig door voordat u zorgvuldig. Hoewel het model een zeer robuuste constructie is, kan onjuist gebruik kunnen leiden tot letsel voor de gebruiker of schade aan de locomotief. Bij twijfel dure" experimenten bij twijfel.

- De locomotief is geen speelgoed en mag alleen worden bediend onder toezicht.

- Tijdens continu gebruik van de rookgenerator is het essentieel dat de ruimte goed geventileerd wordt!

- Het rookdestillaat moet uit de buurt van kinderen worden gehouden. Het bevat stoffen die schadelijk kunnen zijn voor de gezondheid als ze worden geconsumeerd. In geval van oogcontact met het rookdestillaat moet u onmiddellijk een arts raadplegen.

- Plaats alleen de volledig geleegde pipet terug in de locomotiefkast. Anders riskeert u risico dat het rookdestillaat eruit lekt.

- Bescherm tegen vocht.
- Bij werkzaamheden aan de locomotief moet deze altijd spanningsloos zijn.
- Plaats de locomotiefbehuizing terug voordat u de locomotief weer in bedrijf stelt.
- Zorg ervoor dat er geen kabels worden geplet of kortsluiting ontstaat.

#### 2.2 Het model uitpakken

Trek het model dat aan de plastic beugel is vastgeschroefd met beide handen uit het hardschuimen inzetstuk en verwijder de inbussleutel uit de verpakking.

Leg het model nu op één kant, houd het model en de beugel met één hand vast en verwijder met de andere hand de twee inbusschroeven.

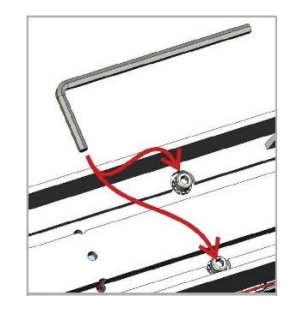

*Afbeelding 1*

Bewaar alle onderdelen van de verpakking en deze instructies voor later. Alleen de originele verpakking garandeert bescherming tegen transportschade. Voordat u de locomotief per post verstuurt, plaatst u deze in de bevestigingsbeugel en plaats deze laatste in de het hardschuim inzetstuk.

Als je een liefhebber bent van het 3-rail systeem, d.w.z. je hebt een locomotief nodig met een sleper, dan kun je de T18 op de rails zetten en na het invoeren van het adres 3 en meteen wegrijden. De sleper is verantwoordelijk voor de stroomopname van de puntcontacten. De drukschakelaar onder de sleper in de bodem van de locomotief moet op de stand voor wisselstroombedrijf staan: AC.

Als je een DC-spoorbaan heeft, moet je eerst de sleper verwijderen en dan de schakelaar in DC plaatsen.

2.2.1 Montage en demontage van de sleper.

Demontage: Draai eerst de locomotief op het dak: plaats deze daarvoor in een beschermende steun zoals de ESU Loksteun 41010. Gebruik vervolgens het meegeleverde gereedschap in de verpakking en schuif de vier draadbeugeluiteinden onder de bodemplaat van de sleper. Om de sleper te verwijderen, moet het gereedschap eerst licht (!) worden samengedrukt. De sleper wordt dan met een lichte (!) ruk losgetrokken.

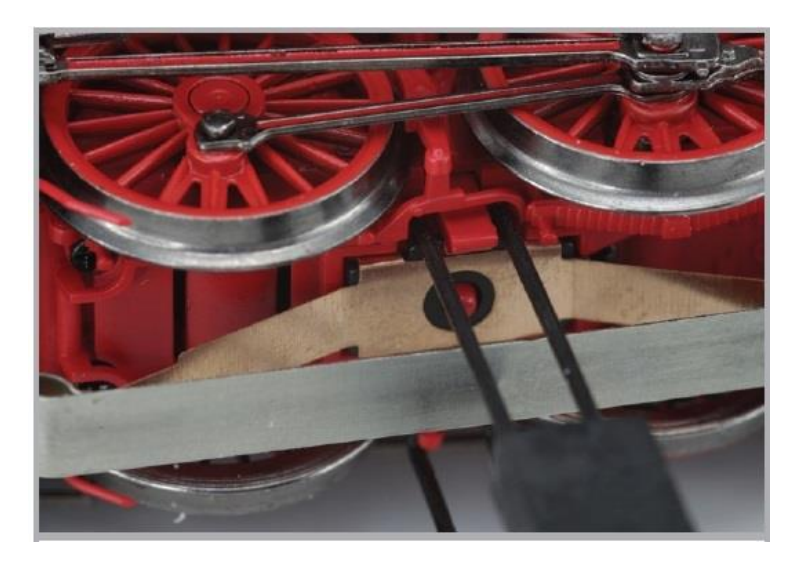

*Afbeelding 2*

Duw nu de schakelaar die eerder door de sleper werd bedekt naar de DC positie. De locomotief is nu klaar voor gebruik op het 2-rail systeem.

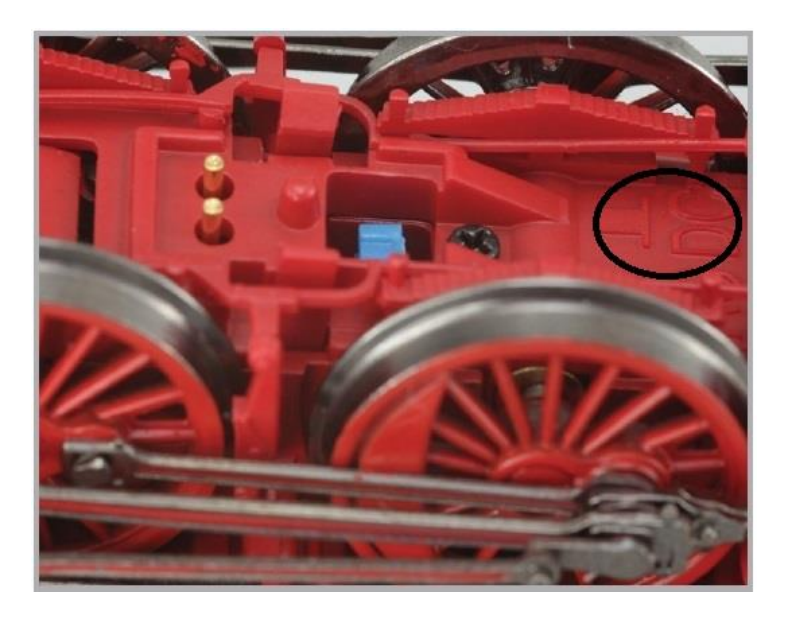

*Afbeelding 3*

Opmerking: Als u de schakelaar niet in de stand DC positie zet, zal zich een kortsluiting voor doen op uw treinbaan!

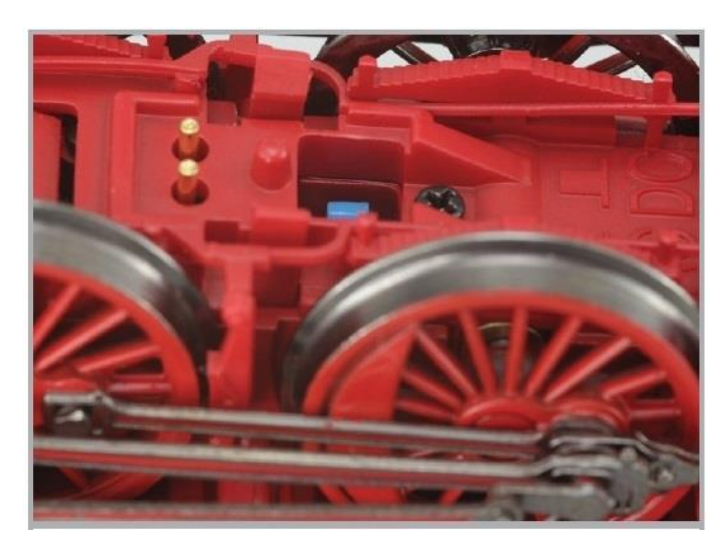

Montage sleper: Om terug te schakelen naar 3-rail systeem, duw aub eerst de omschakelaar in AC positie voordat je de sleper tussen terug plaatst.

*Afbeelding 4*

## 2.2.2 Ingesloten accessoires

Uw model wordt geleverd met zuigerstangbeschermbuizen en remslangen voor zelfmontage. Let op dat deze accessoires alleen mogen worden gemonteerd voor bochtstralen radius van meer dan 80 cm. In krappe bochten kan de locomotief ontsporen. Je vindt de montage uitgelegd in hoofdstuk 5.4.

Verschillende borden werden op het prototype locomotief geschroefd. U vindt de grotere als messing geëtste onderdelen. Gebruik eerst een scherp tapijtmes of scalpel om het

frame los te maken. Dan kun je het op de locomotief gedrukte plaatje op de locomotief plaatsen. Om het vast te zetten is bijvoorbeeld een klein druppeltje superlijm geschikt. Houd er rekening mee dat het nodig kan zijn nodig kan zijn om een gravure op de behuizing te nivelleren. Om het cilindergedeelte compleet te maken, wordt het model geleverd met Het model wordt geleverd met replica's van de hefboomkabels. De montage wordt uitgelegd in hoofdstuk 5.6.

Het bij de locomotieven meegeleverde deel van de omkeertreinbesturing mag alleen gemonteerd worden op artikelnummer 31180 (zie hoofdstuk 5.5.).

2.3 Externe en interne waarden van uw T18

Met je nieuwe T18 kun je de exploitatie op je je modelspoorbaan zo natuurgetrouw als maken als nooit tevoren. Voor het eerst hebben we in een ESU-cilinderstoom-module ingebouwd. De cilinder functie zal - als de rookfunctie F3 aan is ingeschakeld - ook de onderste cilinderstoom activeren.

De stoomcilinder wordt ook automatisch geactiveerd bij het opstarten als F3 aan staat EN de locomotief langer dan 30 seconden stilstaat. Het spreekt bijna voor zich dat de T18 sensorgestuurde, wielgesynchroniseerde stoom uit de schoorsteen uitstoot.

Op de behuizing en het chassis vind je kleine onderdelen van messing en plastic. Alle handgrepen zijn gemaakt van slijtvast plastic kunststof of metaal en worden apart bevestigd.

De luidspreker die wordt aangedreven door de LokSound 5-decoder klinkt bijzonder goed naar buiten toe.

Een klokankermotor met vliegwielmassa zorgt voor een hoge vermogensontwikkeling met maximale soepelheid.

Twee tractiebanden gemonteerd op de wielen van de achterste koppelingsas leveren een goede trekkracht. Omdat het rij- en luisterplezier niet zou worden bedorven door vuile sporen, is een "PowerPack"-energieopslag ingebouwd in de locomotief.

De locomotief heeft warmwitte LED's om het licht te veranderen afhankelijk van de rijrichting, maar de koplampen aan de rijkant kunnen naar behoefte worden uitgeschakeld. Rangeren gebeurt onder de dubbelzijdige verlichting onderaan. Cabineen vuurkistverlichting maken de verlichtingsfuncties compleet. De chassisverlichting plaatst het chassis in een bijzonder in een bijzonder goed licht.

Rangeerkoppelingen zijn standaard gemonteerd op het model.

#### 3.1.2 Digitale werking

We raden het gebruik van een digitaal systeem aan, bij het rijden met deze locomotief. Alleen bij digitaal gebruik zijn de ingebouwde speciale functies.

Vooringesteld fabrieksadres: "03" (DCC en Märklin® Motorola®) 14 rijstappen met Märklin® Motorola®.

In de DCC-modus herkent de decoder automatisch de snelheidsstappenmodus die is ingesteld op de centrale.

#### 3.1.2.1 Digitaal gebruik met DCC-systemen

De T18 kan worden gebruikt met elk DCC-conform systeem. Met de functietoetsen F0 tot F31 kunnen de geluiden of functies van de T18 opgeroepen worden.

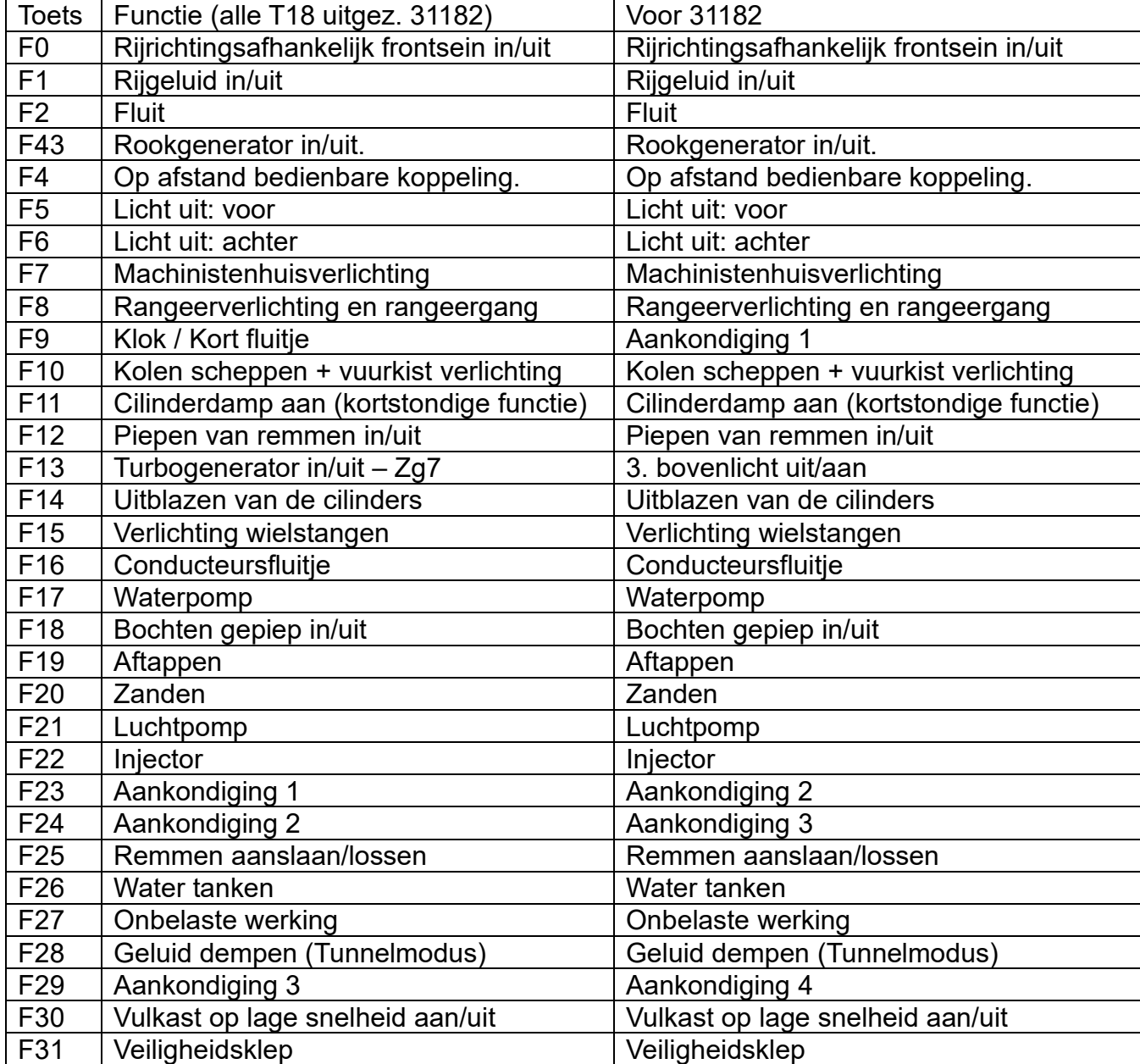

Het aantal daadwerkelijk beschikbare functies wordt bepaald door je centrale of de gebruikte regelaar. Afhankelijk van het systeem zijn er minder functietoetsen beschikbaar zijn.

## 3.1.2.2 DCC met RailComPlus®

De LokSound 5 decoder beheerst het RailComPlus® systeem ontwikkeld door Lenz® in samenwerking met ESU. Dit betekent dat de decoder automatisch synchroniseert met voorbereide RailComPlus® centrales. U hoeft nooit meer het locadres van een nieuwe locomotief handmatig te wijzigen! Plaats de locomotief gewoon op het spoor. Als u geen geen automatische detectie wilt, kun je dit doen door CV 28 = 3 in te stellen.

## 3.1.2.3. M4-aanmelding (mfx®-aanmelding)

Als u een van de Märklin® systeem gebruikt (Centraal Station® of mobiel station) wordt de locomotief ook automatisch herkend en in het systeem geïntegreerd. Het proces verloopt volledig automatisch.

De hoogste prioriteit voor de toepassing is DCC met RailComPlus®. Op een ESU-ECoS centrale zal de decoder zich altijd aanmelden via RailComPlus® en DCC, zelfs als M4 actief is. Als er geen RailComPlus® aanwezig is, wordt M4 als prioriteit 2 behandeld. Op de Märklin Central Station® zal de decoder zich dus aanmelden met M4. Afhankelijk van afhankelijk van de softwareversie van uw Central Station kunnen alleen de eerste 16 functies voor u beschikbaar zijn.

## 3.1.2.4 Digitaal bedrijf met Märklin® Digital (6021)

De bediening van de T18 met de Märklin® 6021 centrale is zonder problemen mogelijk. Een bijzonderheid is dat er naast het bekende "locadres tot 3 verdere, zogenaamde sequentiële adressen kunnen worden toegewezen. Dit betekent dat je 16 functies kunt schakelen met je 6021. Hoofdstuk 5.3.3.1 laat zien hoe dit in zijn werk gaat.

## 3.2 Je eerste rit

Je zult je locomotief waarschijnlijk meteen willen testen. Wij adviseren om dit stap voor stap te doen. Plaats de locomotief op de baan en roep de locomotief op, op de handregelaar van uw centrale.

## 3.2.1 Lichtfuncties

Schakel eerst de lichtfunctie in met de lichtknop (F0). De T18 schakelt dan drie witte lampen in, in rijrichting (vooraan) en twee rode achterlichten. Als je wilt, kun je de cabineverlichting inschakelen met F7 en het zo gemakkelijker te maken om het interieur beter te ontdekken.

Je kunt de functietoetsen F5 en F6 gebruiken om aan één zijde van de locomotief de lichten te doven. Als je trein aan de voorkant van de locomotief is bevestigd, moet F5 ingedrukt worden. In de rangeermodus zonder wagons moet je zorgen voor de juiste verlichting met F8. Met Länderbahn versies gaat ook het derde lampje (boven) branden, wat je centrale aangeeft als functie F13 = geactiveerd. In normaal bedrijf van dit type werd dit uitgeschakeld (tegengesteld treinsein).

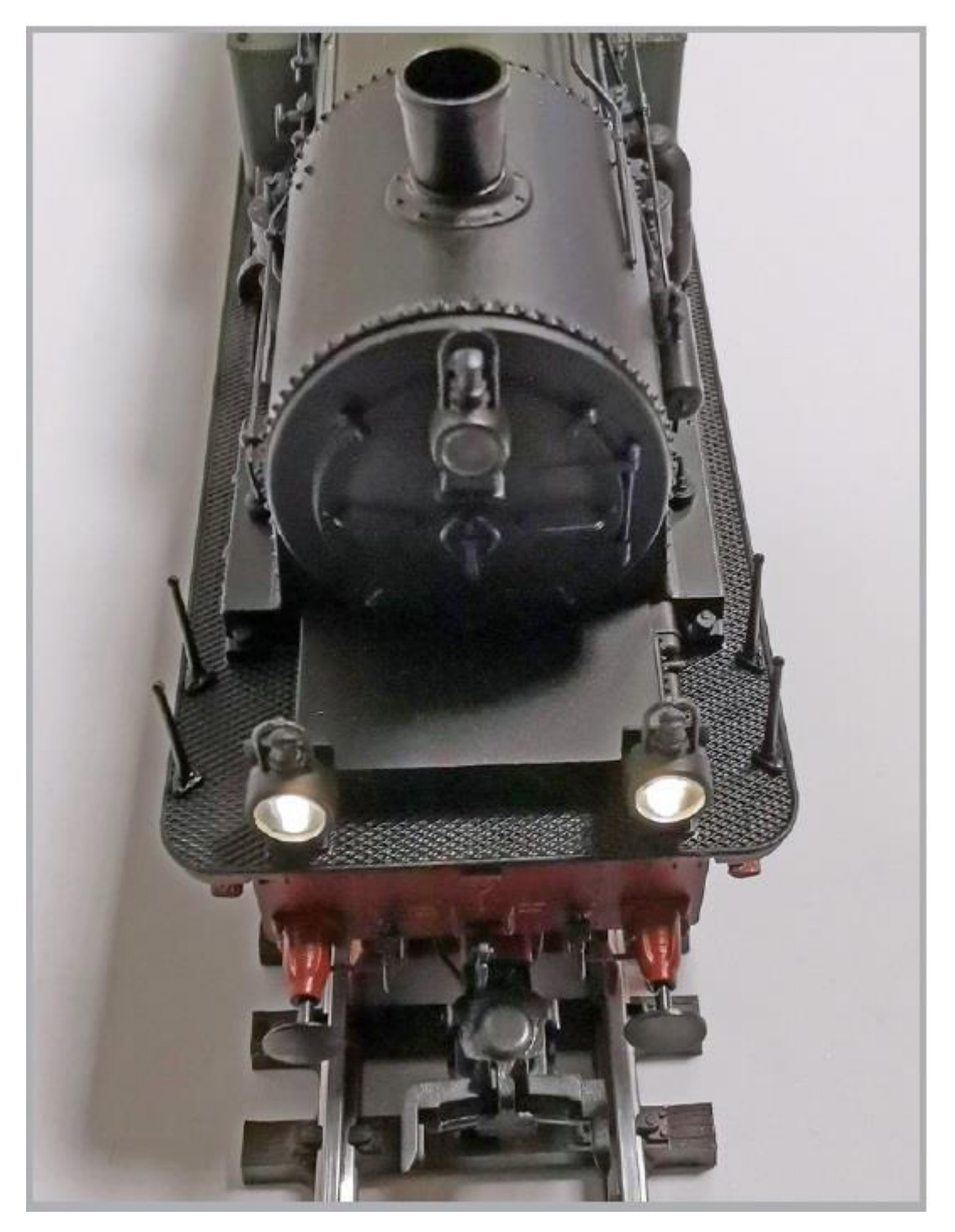

## *Afbeelding 5*

#### 3.2.2 Geluid, rij- en remfuncties

Als je op de F1-toets drukt, komt je T18 tot leven en maakt het typische kookgeluid geluid.

Wanneer je overschakelt naar het eerste snelheidsniveau, zal de locomotief met een sissend geluid rijden. Als de rookgenerator is ingeschakeld, zal de locomotief ook stoom uitstoten uit de cilinders. Tijdens de versnellingsfase veranderen het geluid en de rook heeft een wiel-synchroon gedrag. Tijdens het remmen piepen de remmen kort voordat de locomotief tot stilstand komt.

Met F20 remfunctie #1 dragen de locomotief- en treinremmen gezamenlijk bij aan de vertraging. Hierdoor wordt een grotere vertraging dan overeenkomt met de waarde die is ingesteld in CV 4 van de decoder. Wanneer de remfunctie is geactiveerd, stopt de decoder stationair, stopt de wiel-synchrone rookafgifte en stopt de trein vervolgens onafhankelijk sneller ongeacht de stand van de snelheidsregelaar stilstand. Als de functie wordt uitgeschakeld, versnelt de locomotief weer tot de waarde. Het wijzigen van de waarden van F20 wordt getoond in hoofdstuk 3.2.6.

Schakel F14 in om een zware belasting te simuleren. Deze functie zorgt voor een harder uitlaatgeluid tijdens het rijden en uitlaatgeluid en langere acceleratie- en deceleratietijden (vertragingstijden). Informatie over het aanpassen van de functie vindt u in hoofdstuk 3.2.7. is om te rollen zonder te rijden, schakelt u F27 in. In de ruststand wordt de stoom een tijdje uitgeschakeld voordat deze zich automatisch aanpast aan het ingestelde snelheidsniveau.

Je kunt verschillende extra geluiden oproepen via je regelaar (zie hoofdstuk 4.1.2.1.). Het volume van elk afzonderlijk geluid kan worden aangepast aan uw individuele wensen. Raadpleeg in hoofdstuk 5.6 om te zien hoe je dit kunt doen.

#### 3.2.3 Intermitterende rookgenerator

De T18 is uitgerust met een getimede rookgenerator die op afstand bediend kan worden vanuit uw digitale centrale controlecentrum. Voor de eerste keer in een ESU H0-model hebben we ook een cilinderstoomfunctie gerealiseerd. Het systeem bestaat uit een opslagtank voor het rookdestillaat, twee verdamperunits met temperatuurregeling en twee ventilatoreenheden die de rook op een gecontroleerde, wielgesynchroniseerde manier omhoog en naar beneden blazen, afhankelijk van de situatie.

Het systeem kan zowel de hoeveelheid als de intensiteit van de uitgestoten rook aanpassen, afhankelijk van de bedrijfsomstandigheden en zo een realistisch bedrijfsproces garanderen.

Dit systeem werd op maat gemaakt voor de locomotief en uitvoerig getest. Details over deze nieuwe functie zijn te vinden in hoofdstuk 3.2.3.2.

Voor een veilige werking dient u het volgende in acht te nemen:

Gebruik als rookdestillaat alleen ESU artikel 51990. Het gebruik van andere vloeistoffen kunnen schade aan de lak veroorzaken, verstopping van het systeem of vernieling van de verwarmingseenheid door residuvorming. Gebruik de rookfunctie alleen onder toezicht in een goed geventileerde ruimte.

3.2.3.1 Het systeem vullen

Gebruik de bij het model geleverde pipet en neem ca. 0,3 ml rookdestillaat op. Let op de indexmarkeringen op het pipet, om de juiste hoeveelheid te bepalen.

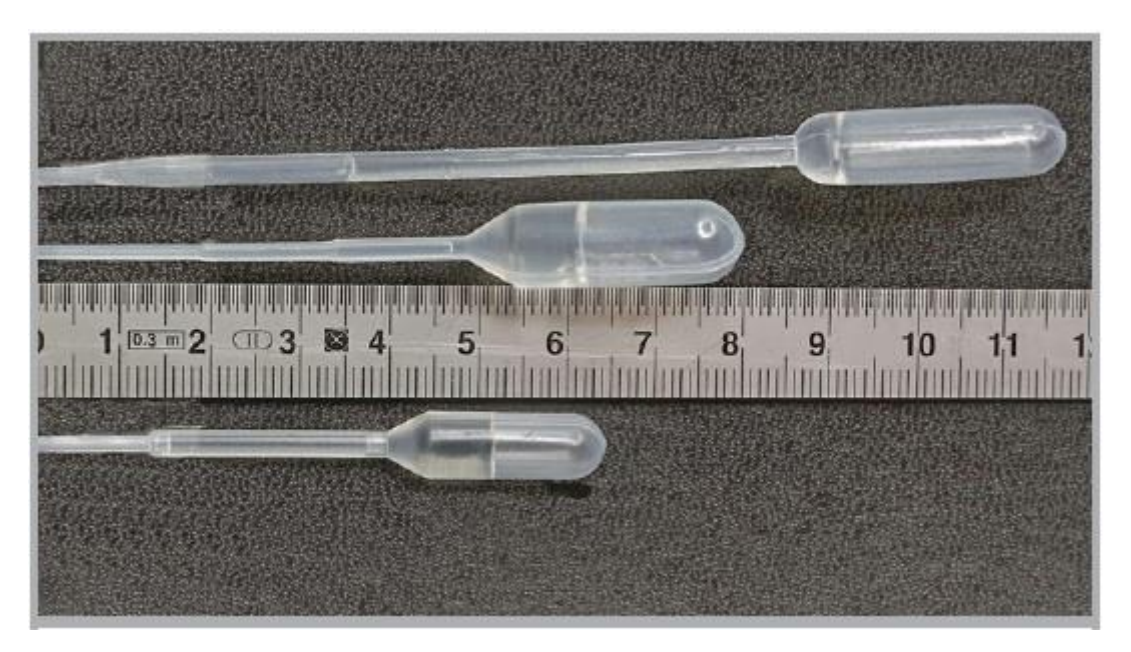

Afbeelding 6

Injecteer het destillaat voorzichtig in de schoorsteen.

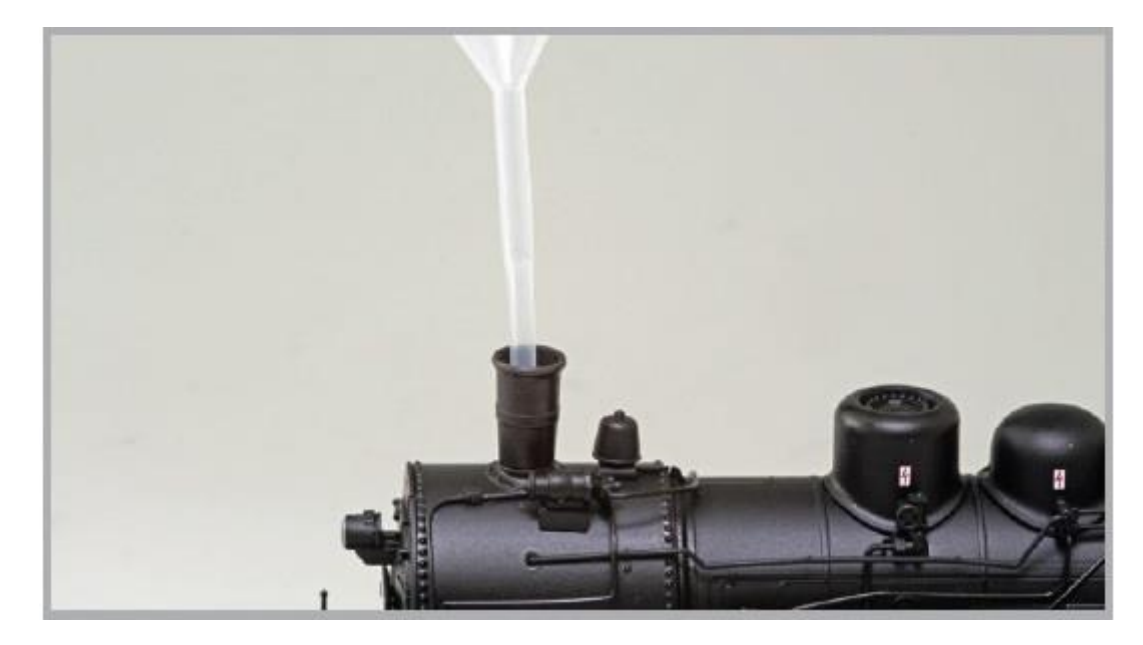

Afbeelding 7

Blaas na het vullen kort maar krachtig in de schoorsteen om eventuele luchtbellen te verwijderen.

De maximale vulhoeveelheid is 0,3 ml en is voldoende voor ongeveer 10 tot 15 minuten bedrijfstijd, afhankelijk van de rijmodus.

Voeg bij twijfel nooit te veel vloeistof toe! Beter te weinig dan te veel! Zelfs als de tank droog is , kan de rookgenerator niet beschadigd raken: dankzij de temperatuursensor!

Vul de locomotief alleen op een vlakke ondergrond, nooit op een helling. Draai gevulde locomotieven niet op zijn kant of ondersteboven! Dit voorkomt lekkage van het rookdestillaat.

3.2.3.2 Werking van de rookgenerator

De rookgenerator werkt alleen in combinatie met de geluidsfunctie. Rook zonder geluid is niet mogelijk.

Activeer eerst de rookgenerator met de speciale functietoets F3, daarna het geluid met F1. Je hoort het typische koken van de stoomlocomotief bij stilstand. Een dunne kolom rook verschijnt boven de schoorsteen. Als de locomotief minstens 30 s heeft stilgestaan, komt er ook stoom uit de cilinders bij het opstarten. Bij het starten komt er ook stoom uit de cilinders.

Zodra de locomotief ongeveer 10 km/u bereikt, komt er automatisch stoom uit de cilinders en ontsnapt de rook uit de schoorsteen synchroon met het geluid van de locomotief.

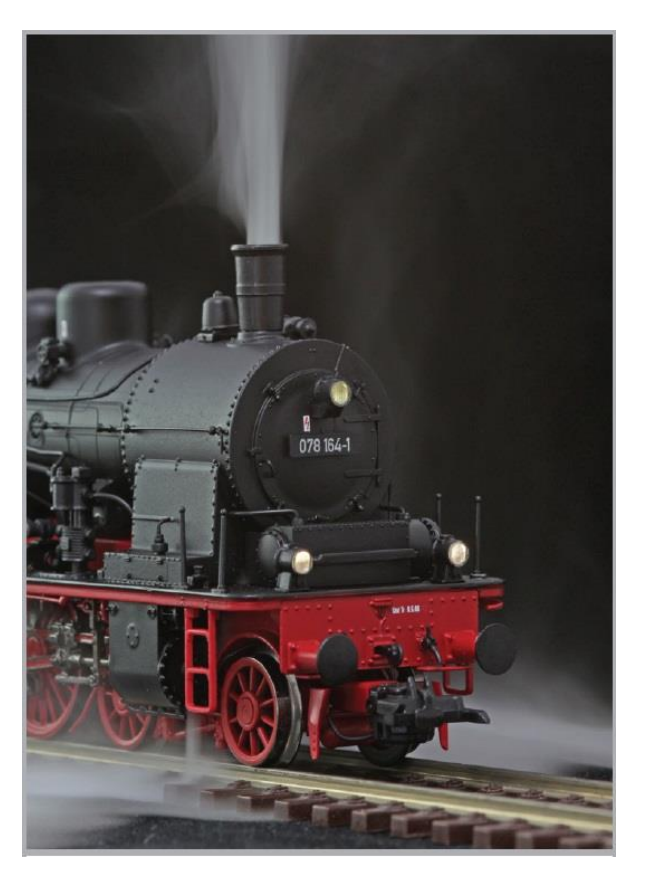

Afbeelding 8

Als er tijdens de reis, synchroon met de stoom ook (wat) rook uit de cilinders ontsnapt hoewel dit niet gewenst is, is dit een teken dat het rookdestillaat binnenkort opraakt. Er is slechts één tank voor beide kamers van de rookgenerator. Als het vulniveau te laag is, kan de rook in de verkeerde kamer zijn. Eenvoudig bijvullen met destillaat.

Als je de cilinderstoom ook onafhankelijk van de rijsnelheid wilt activeren, druk dan op F11 (cilinderdamp aan). F11 is alleen als tijdelijke functie actief zolang je de knop ingedrukt houdt.

Als je nooit wilt dat de locomotief automatisch de cilinderdamp inschakelt bij het opstarten, stel dan de waarde van CV van CV 164 op 0 (fabriekswaarde = 1). Je activeert dan de cilinderdamp uitsluitend door op van F11 te drukken.

Tijdens versnellingsfasen komt er meer rook uit de schoorsteen, terwijl tijdens het taxiën of remmen, er slechts een beetje rook te zien is.

Om het model te beschermen schakelt de rookgenerator automatisch uit na 6 minuten. Schakel de F3-knop uit en weer aan om de rookfunctie weer te activeren.

Het kan gebeuren dat wanneer de tank tot een zeer hoog niveau wordt gevuld, het systeem verstopt raakt door condensatie. Blaas in zo'n geval kort in de schoorsteen om de druppels te verwijderen.

Het systeem en de hele locomotief worden erg warm tijdens het rijden. Laat de locomotief afkoelen voordat u hem terugplaatst in de verpakking!

## 3.2.4 PowerPack energieopslagsysteem

De T18 is uitgerust met een onderhoudsvrije "PowerPack" energieopslag. Dit zorgt voor een ononderbroken stroomvoorziening mogelijk, zelfs met vuile rails. De PowerPack is alleen actief in digitale modus. In analoge modus wordt dit automatisch uitgeschakeld.

Na het inschakelen van de spanning moet de "PowerPack" eerst worden opgeladen. Dit kan tot 60 seconden duren. Pas daarna is de volledige buffercapaciteit beschikbaar.

Het systeem voorziet de verlichting, de aandrijfmotor en de geluidsfuncties van energie. De maximale tijd die het systeem moet overbruggen kan worden ingesteld (zie sectie 5.7.).

#### 3.2.5 Rangeerkoppeling

Je T18 is aan beide zijden uitgerust met een rangeerkoppeling as, die op afstand bediend kan worden. In principe kunnen bijna alle bekende U-koppelingen en universele koppelingen en de Märklin® kortkoppeling aan- en afgekoppeld worden.

Als de functietoets F4 wordt ingedrukt, wordt de achterste koppeling in de rijrichting geactiveerd: De koppeling wordt geactiveerd en de locomotief rijdt enkele millimeters vooruit en laat de rijtuigen staan. Dit proces staat onder modelspoorliefhebbers bekend als de koppelingswals. Tijdens de koppelingsfase trilt de koppeling. Dit is opzettelijk en geen storing.

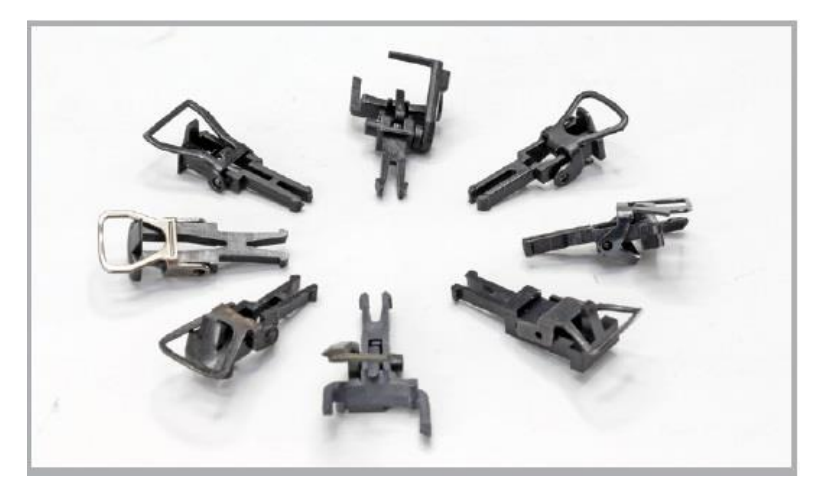

Afbeelding 9

Met de klok mee vanaf positie 12 uur: ESU universele koppeling, ESU beugelkoppeling, Märklin® kortkoppeling, Trix® beugelkoppeling, Roco® universele koppeling, Roco® beugelkoppeling, Fleischmann® beugelkoppeling, Brawa® beugelkoppeling.

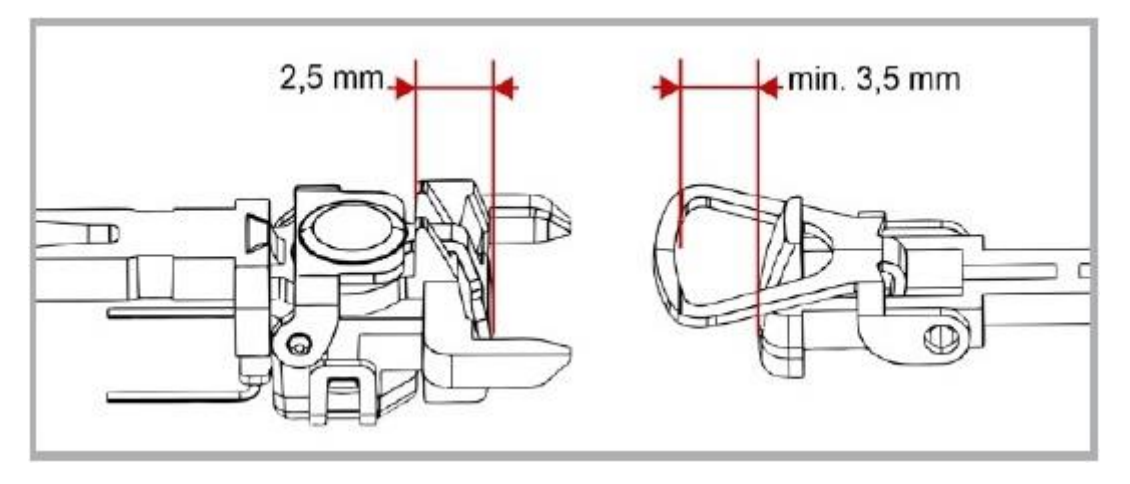

## Afbeelding 10

Let op: een correcte werking is alleen gegarandeerd als de lengte van de opening van de van de tegenkoppeling ten minste 3,5 mm is!

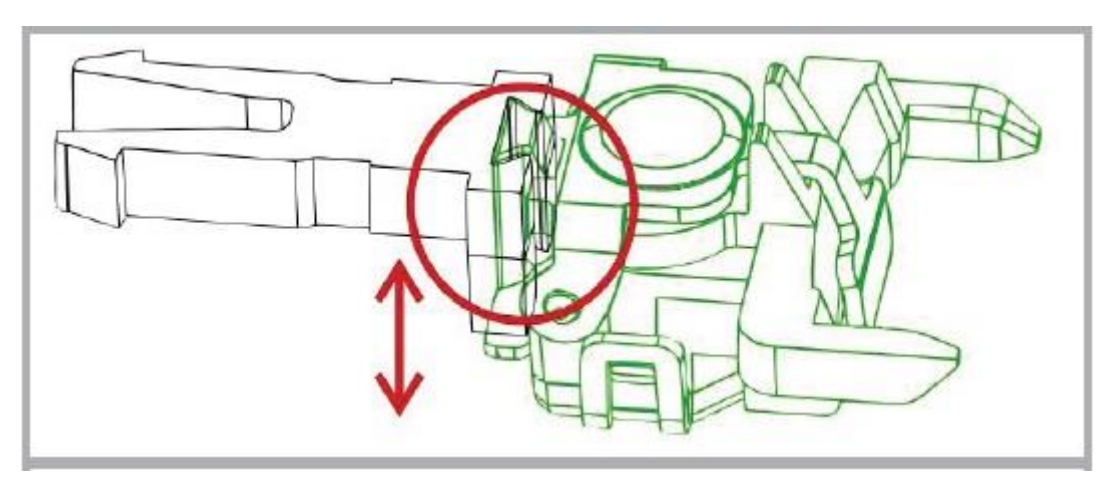

## Afbeelding 11

De koppelingskop, die in een zwaluwstaartgeleider kan in de hoogte worden aangepast.

## 3.2.6 Rangeermodus

Gebruik de F8-toets om over te schakelen naar de rangeermodus: De manoeuvreerverlichting geeft dit onmiddellijk aan. CV 181 (standaardwaarde: 40) bepaalt hoeveel van CV 4 wordt verwijderd wanneer de rangeermodus actief is. Hoe hoger de waarde, hoe meer de locomotief versnelt en remt.

CV 101 (fabriekswaarde: 64) wordt gebruikt om de maximale snelheid in te stellen die wordt bereikt in de rangeermodus. Af fabriek bereikt de locomotief 50% van zijn normale maximumsnelheid.

## 3.2.6 Remfunctie #1

CV 179 (standaardwaarde: 80) bepaalt hoeveel van CV 4 wordt afgenomen als de locrem (F20) actief is. Hoe hoger de waarde, hoe meer de locomotief remt. Het voertuig kan afremmen tot stilstand (snelheidsniveau 0). Let op - als de functie wordt geactiveerd bij stilstand, kan de locomotief niet wegrijden.

## 3.2.8 Modus "Zware belasting"

Met F14 kun je overschakelen naar de modus "zware lading" om het reizen met een zware trein te simuleren. Enerzijds wordt het rijgeluid luider/harder, anderzijds worden de rem- en acceleratietijden verdubbeld. Met CV 104 (fabriekswaarde 200) bepaal je hoeveel harder de stoomstoten klinken dan het ingestelde snelheidsniveau op de snelheidsregelaar. Waarde 128 = geen verhoging van het snelheidsniveau, waarde 255 = locomotief is aanzienlijk luider dan het ingestelde snelheidsniveau op de snelheidsregelaar.

## 4. decoderinstellingen aanpassen

Hoofdstuk 5 is gewijd aan het wijzigen van de belangrijkste instellingen van de LokSound decoder. De decoder in je T18 is speciaal aangepast aan het model en biedt veel

functies die niet allemaal hier opgesomd kunnen worden. Na de introductie in de wereld van decoderparameters in hoofdstuk 5.1 leggen we in hoofdstuk 5.2 uit hoe je je deze kunt wijzigen met behulp van de gangbare digitale centrales en welke invloed deze hebben op het gedrag van de LokSound decoder.

## 4.1 Configuratievariabelen (CV's)

De decoder volgt het CV-concept is in de VS ontwikkeld.De naam CV ("Configuration Variable") komt van het feit dat de hierboven beschreven geheugencellen niet alleen variabel zijn, maar ook het gedrag van de decoder configureren.

## 4.1.1 Standaardisatie bij de NMRA

De NMRA (Amerikaanse Modelspoorweg Associatie) heeft gedefinieerd welke CV's welke karakteristiek van een decoder wordt bepaald. De DCC-standaard duidt de CV's aan met nummers, waarbij de belangrijke CV's verplicht zijn. Dit vereenvoudigt de omgang met CV's voor de gebruiker, omdat decoders van een groot aantal fabrikanten deze standaardisatie volgen en de geleerde CV's overal op dezelfde manier kunnen worden gebruikt.

In het DCC-CV concept kunnen numerieke waarden van 0 tot 255 worden geschreven naar de CV's. Elke CV draagt precies één nummer. Terwijl de positie (CV nummer) vooraf is gedefinieerd kan het waardebereik variëren. Niet alle CV's hoeven waarden van 0 tot 255. In de lijst van CV's in hoofdstuk 10.1. zijn de toegestane waarden voor LokSound decoders getoond.

## 4.1.2 Bits en bytes

De meeste CV's bevatten directe numerieke waarden: CV 1 bevat bijvoorbeeld het adres van de locomotief. Dit kan tussen 1 - 127 liggen. Dus terwijl de meeste CV's numerieke waarden verwachten, zijn andere CV's meer een verzamelpunt voor verschillende "schakelaars" die samen verschillende functies beheren (meestal in- of uitschakelen). Een goed voorbeeld hiervan is CV 29: Voor dergelijke CV's moet de voor de CV bedoelde waarde worden berekend. Dit hangt af van de gewenste instellingen: zie de tabel in hoofdstuk 10 voor de uitleg.

Voor CV 29: Bepaal eerst welke van de opties in- of uitgeschakeld moet worden. De kolom Waarde bevat twee getallen voor elke optie. Als de optie is uitgeschakeld, is de respectieve waarde 0, anders een getal tussen 1 en 63.

Tel alle numerieke waarden voor de betreffende optie bij elkaar op en je krijgt de waarde die naar de CV moet worden geschreven.

Voorbeeld: Stel, je wilt rijden met ECoS DCC met 128 snelheidsstappen, dan moet de analoge detectie actief zijn (omdat je de locomotief ook in analoog bedrijf inzet).

Alle andere opties zijn uitgeschakeld. Stel daarom CV 29 in op de waarde 6 ( 0 + 2 + 4 + 0  $= 6$ ).

## 4.2 De decoder instellen

In dit hoofdstuk wordt uitgelegd hoe de locomotief met de meeste systemen op de markt kan worden gebruikt.

## 4.2.1 Programmeren met DCC systemen

LokSound decoders herkennen alle NMRA programmeermethoden NMRA, d.w.z. naast de programmeermodi voor de rails (Direct Mode, Register Mode, Page Mode) ook de hoofdspoorprogrammering ("POM", Programming on Main).

Met de hoofdspoorprogrammering kun je gemakkelijk je decoder programmeren zonder dat je je locomotief uit het systeem hoeft te halen. Om dit te doen moet de centrale de decoder specifiek aanspreken met het adres van de locomotief, bijvoorbeeld: "Locomotief nummer 50, schrijf de waarde 7 in CV3!". Het adres van de locomotief moet dus bekend zijn. Uitlezen van CV's op het hoofdspoor is mogelijk met RailCom®. Deze functie is af fabriek geactiveerd ( CV 28 = 3 ).

Op het programmeerspoor kun je - mits je een geschikt DCC-systeem hebt - ook de CVwaarden uitlezen en controleren. Verder kun je decoders op het programmeerspoor herprogrammeren zonder kennis van het locadres, omdat de commando's zoals "Schrijf de waarde 7 in CV3!". Elke decoder die dit commando ontvangt, zal het ook uitvoeren. Zoals gespecificeerd in de DCC-standaard telt ESU de bits van 0 tot 7, terwijl sommige fabrikanten (bijv. Lenz) de bits tellen bits van 1 tot 8 tellen.

## 4.2.2 Programmeren met Märklin® 6021

De Märklin® 6021 centrale heeft een speciale positie: Omdat deze niet voldoet aan de NMRA DCC standaard, implementeren de ESU decoders een speciale programmeerprocedure die exact gevolgd moet worden. Het is niet mogelijk om de waarden uit te lezen.

Er zijn twee modi beschikbaar:

- In de korte modus kunnen alleen instellingsparameters met een nummer < 80 worden gewijzigd, op voorwaarde dat de gewenste waarde ook < 80 moet zijn.

- In de lange modus kunnen alle instellingsparameters met waarden van 0 tot 255 worden gewijzigd. Aangezien het display van de 6020/6021 alleen waarden van twee cijfers toestaat, moeten de in te voeren waarden worden opgedeeld en in twee stappen worden ingevoerd.

#### 4.2.2.1 Overschakelen naar de programmeermodus

Schakel over naar de programmeermodus met 6020/6021. De toerentalregelaar moet op 0 staan. Er mogen geen andere locomotieven in het systeem zijn. Let op de knipperlichten van de locomotief!

- Druk de knoppen "Stop" en "Go" op de 6021 tegelijkertijd (samen) in totdat een reset wordt geactiveerd (alternatief: haal kort de transformator uit het stopcontact). Druk op de knop "Stop" zodat de baanspanning wordt uitgeschakeld. Voer het huidige decoderadres in. Als je het adres niet weet, voer dan "80" in.

- Keer de rijrichting op de snelheidsregelaar om (draai de snelheidsregelaar naar links voorbij de aanslag tot je een klik hoort), houd de regelaar vast en druk dan op de knop "Go". Let op: met de 6021/6020 kun je alleen de waarden 01 tot 80 kunt invoeren. De waarde 0 ontbreekt. In plaats van "0" moet daarom altijd "80" worden ingevoerd.

## 4.2.2.2 Korte modus

De decoder staat nu in de korte modus (de voertuigverlichting knippert kort knippert kort, periodiek).

- Voer nu het nummer in van de CV die je wilt wijzigen, bijv. 01 (twee cijfers).

- Om te bevestigen, druk op de knop voor de omkering van de rijrichting (de verlichting knippert nu twee keer kort).

- Voer nu de nieuwe waarde voor de CV in, bijv. 15 (twee cijfers).

- Druk ter bevestiging op de knop voor de omkering van de rijrichting (de verlichting brandt continu gedurende ongeveer 1 seconde om te bevestigen).

- U kunt nu verdere CV's invoeren die u wilt wijzigen.

- De programmeermodus wordt verlaten door CV "80" te selecteren of door de railspanning uit en weer in te schakelen (eerst de "Stop"-toets op de 6021, daarna weer de "Go" knop).

## 4.2.2.3 Lange modus

Je kunt toegang krijgen tot de lange modus door eerst de waarde 07 in CV 07 te schrijven. De decoder bevestigt de overschakeling naar de lange modus door de verlichting lang te laten knipperen.

- Voer de honderdtallen en tientallen in van de CV die je wilt wijzigen. Voorbeeld: als je CV 124 wilt wijzigen, voer je hier "12" in.

- Druk op de knop voor de omkering van de rijrichting om te bevestigen (de verlichting knippert nu lang, kort en periodiek).

- Voer nu het laatste cijfer van de CV in, twee cijfers in. (In ons voorbeeld: "04").

- Druk op de achteruitknop om te bevestigen. De decoder wacht nu op het invoeren van de CV-waarde. De verlichting knippert lang, kort, kort (periodiek).

- Voer nu de honderdtallen en tientallen van de nieuwe CV-waarde in (twee cijfers).

(Voorbeeld: De waarde 135 moet worden geschreven, dus voer "13" in).

- Druk op de achteruitknop om te bevestigen. De verlichting knippert nu lang, kort, kort, kort (periodiek).

- Voer nu (twee cijfers) het cijfer van de nieuwe nieuwe CV-waarde (in het voorbeeld: "05").

- Om te bevestigen drukt u op de knop voor de omkeerrichting (verlichting brandt continu gedurende ongeveer 1 seconde om te bevestigen).

- U kunt nu verdere CV's invoeren in de lange modus, die u wilt wijzigen.

- De lange modus kan worden geannuleerd door de baanspanning uit en weer in te schakelen ("Stop"-toets op de 6021, druk dan weer op de "Go" knop).

## 4.2.3 Instelling met Märklin® central station® & mobile station®

De LokSound 5 decoder kan op alle mfx®-compatibele centrales direct via het decodermenu rechtstreeks via het decodermenu. Echter mogelijk worden daar niet alle opties van de decoder aangeboden. Dit compromis is noodzakelijk, om alle mfx® commandostations op de markt te kunnen bedienen. Lees de gebruiksaanwijzing van uw commandocentrale, hoe mfx®-compatibele decoders te programmeren. De procedure is precies hetzelfde als bij Märklin® locomotieven.

#### 4.2.4 Programmeren met ESU LokProgrammer

De afzonderlijk aangeboden LokProgrammer 53451, biedt de eenvoudigste en handigste manier om de CV's van de decoder te wijzigen: Door muisklik op je MS-Windows® computer. De computer bespaart u het zoeken naar de CV-nummers en -waarden. Gebruik voor de T18 de nieuwe software vanaf versie 5.0.0., die gratis kan worden gedownload van onze homepage: [www.esu.eu.](http://www.esu.eu/)

## 4.3 Adresinstellingen

Elke decoder heeft een uniek adres nodig, waaronder de centrale hem kan adresseren (aanspreken). Afhankelijk van de decoder en het digitale systeem zijn er verschillende manieren om deze adressen toe te wijzen.

## 4.3.1 Korte adressen in DCC-bedrijf

ESU-decoders worden normaal gesproken aangestuurd met een zgn. kort adres, dat in CV1 is opgeslagen. Mogelijke waardebereiken volgens DCC zijn 1 - 127 zodat de decoder het korte adres hoort, moet bit 5 in CV29 worden opgeheven. Sommige digitale systemen (bijv. ROCO® Lokmaus2, Lenz digital plus, Lenz® compact) staan alleen de waarden 1 - 99 toe als kort adres.

## 4.3.2 Lange adressen in DCC-bedrijf

Als alternatief kunnen ESU-decoders ook worden gebruikt met lange adressen (zogenaamde 4-cijferige adressen). Hier zijn waarden van 128 - 10239 mogelijk. Het lange adres wordt in de twee CV's 17 en 18 opgeslagen. Om de LokSound te laten reageren op het lange adres moet deze worden ingeschakeld door bit 5 in CV 29 in te stellen. CV 29, bit 5 schakelt tussen het lange en korte adres.

De decoder kan maar naar één van de twee adressen luisteren.

Als je je LokSound met lange adressen wilt gebruiken, is het aan te raden om het gewenste adres direct door het digitale systeem te laten programmeren: De meeste moderne digitale systemen (bijv. ESU ECoS, Bachmann E-Z Command® Dynamis®) bieden een menu voor het invoeren van lange adressen. Het commandostation programmeert niet alleen de CV29 correct, maar zorgt er ook voor dat het lange adres correct wordt opgeslagen in CV17 en 18.

## 4.3.3 Motorola®-adres

De LokSound decoder kan ook in Motorola® formaat gebruikt worden. Het adres dat voor deze bedrijfsmodus wordt gebruikt, is opgeslagen in CV1. Het adres is identiek aan het korte DCC-adres uit hoofdstuk 5.3.1. De decoder luistert dus zowel in DCC- als in Motorola®-bedrijf naar hetzelfde adres. Märklin® digitale apparaten (6020, 6021, Delta®) kunnen alleen adressen tot 80 gebruiken. Als je een hogere waarde hebt ingesteld in CV1, kunt u de locomotief niet meer met deze adressen besturen.

## 4.3.3.1 Vervolgadressen

In het Motorola® -formaat werden, naast de lichtfunctie (F0) functie, enkel de functies F1 tot F4 voorzien. Dit is natuurlijk veel te weinig voor de vele functies van de T18. Daarom is het mogelijk om de decoder maximaal 3 extra (dus in totaal 4) adressen aan de decoder te geven. Deze zogenaamde sequentie-adressen zijn het eigenlijke adres en worden alleen gebruikt om triggering van functies. De motor wordt alleen bestuurd via het basisadres (CV1).

Voorbeeld: Je selecteert adres 66 in CV 1 voor de T18. Je wilt 3 volgende adressen. Dit zijn dan 67, 68 en 69. De volgende functies, wanneer je de adressen oproept op je 6021, zijn:

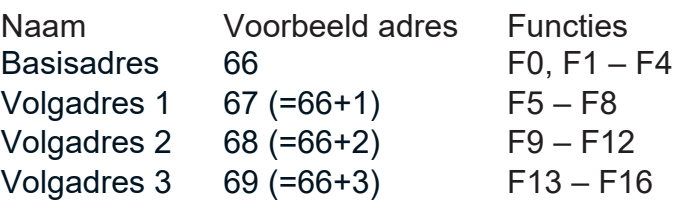

Zorg ervoor dat de volgende adressen niet bezet zijn door een ander locomotief. Anders zou je per ongeluk meerdere voertuigen aansturen!

De volg-adressen (ook slave-adressen) worden geactiveerd met CV 49. Bits 3 en 7 zijn hiervoor verantwoordelijk. Om compatibiliteitsredenen liggen deze helaas niet naast elkaar.

Dit is zoals volgt:

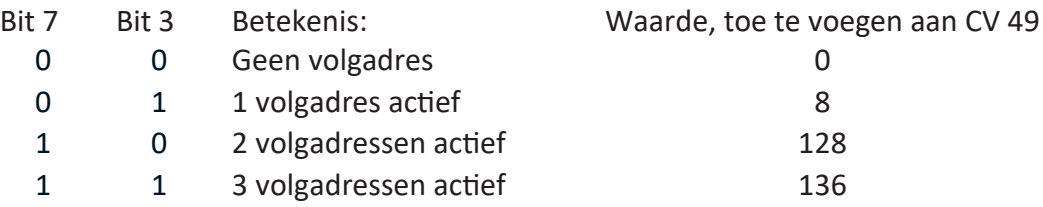

Om de volg-adressen te activeren, lees je eerst de waarde van CV 49 (voorbeeld: CV 49 = 1) en voeg de waarde in kolom 4 toe. Als je bijvoorbeeld 3 volg-adressen wilt activeren moet je CV 49 instellen op de waarde 136 +1 = 137. Sequentieadressen zijn alleen actief in de Motorola®-modus.

#### 4.4 Het rijgedrag aanpassen

## 4.4.1 Versnelling en remvertraging

De acceleratievertraging en de remvertraging kunnen onafhankelijk van elkaar worden ingesteld. U kunt bijvoorbeeld een korte acceleratievertraging instellen, maar een lange remvertraging.

De acceleratietijd (optrektijd) wordt ingesteld in CV 3, de deceleratietijd (afremtijd) in CV 4. De toegestane waarden zijn 0 (geen vertraging) tot 255. De tijden in deze CV's zijn snelheidsafhankelijk: Bij hoge snelheid wordt de afgelegde afstand binnen de gegeven tijdsperiode afgelegd natuurlijk groter. Met andere woorden: hoe sneller de locomotief, hoe langer de remweg zal zijn.

#### 4.4.2 Startspanning, Vmax

LokSound decoders hebben 256 interne snelheidsstappen. Deze kunnen worden aangepast aan de eigenschappen van de locomotief en toegewezen aan de beschikbare rijstappen (14, 28 of 128).

Je kunt het rijgedrag zelf aanpassen: Voer de gewenste startspanning in CV2 en de maximumsnelheid met CV 5.

De waarden voor de minimale en maximale snelheid zijn afhankelijk van elkaar. Selecteer als de maximumsnelheid lager is dan de minimumsnelheid: dit kan leiden tot onvoorspelbaar rijgedrag. Het volgende moet altijd van toepassing zijn: Startspanning < maximumsnelheid.

#### 4.5 Remsecties

Remsecties worden gebruikt om de decoder onafhankelijk te stoppen onafhankelijk van de informatie die door de centrale wordt gestuurd. Deze functie wordt vaak gebruikt voor het afremmen van een trein voor een rood sein.

Als de LokSound decoder een remcommando herkent, zal hij stoppen met de vooraf ingestelde remvertraging. Na de geforceerde stop hervat de locomotief zijn rijweg en accelereert met de tijd ingesteld in CV 3. Afhankelijk van het digitale systeem zijn er verschillende manieren om de decoder te beïnvloeden zodat hij remt.

#### 4.5.1 DC-remmodus

Om de DC-remmode te activeren, moet bit 3 in CV 27 worden gezet. De LokSound decoder zal precies remmen wanneer de remmodus actief is, wanneer hij van een digitale sectie naar een DC-sectie en de polariteit van de railspanning NIET overeenkomt met de stroomrichting. Dan stopt de locomotief, rekening houdend met de in CV 4 ingestelde remtijd.

#### 4.5.2 Märklin® remsectie

De Märklin® modules 72441 / 72442 zetten in wezen een gelijkspanning (DC) aan op de baan in plaats van digitale signalen. LokSound decoders kunnen deze spanning herkennen en zullen de tractie-eenheid stoppen, op voorwaarde dat de detectie gewenst is door bit 3 en bit 4 in CV 27 in te stellen (d.w.z. (CV 27 = waarde 24).

Het signaal dat door deze modules wordt gegenereerd lijkt op gelijkstroom van een analoge transformator. De decoder zou dit verkeerd kunnen interpreteren en overschakelen naar analoog gelijkstroombedrijf in plaats van remmen.

Als je de LokSound decoder met DCC signalen wilt aansturen maar toch je Märklin® remsecties wilt behouden, moet je de DC analoge modus uitschakelen door bit 1 in CV 50 te verwijderen. De LokSound zal dan correct stoppen.

#### 4.5.3 Lenz® ABC-remmodus

Een speciale functie van de decoder is de ondersteuning van de Lenz® ABC remtechnologie. Een groep antiparallelle diodes (of module ESU-51808) wordt in één railhelft gesoldeerd. De spanningsval over de diodes resulteert in een asymmetrisch DCC-signaal. De decoder kan dit spanningsverschil tussen de linker- en rechterhelft van het signaal meten en indien nodig de locomotief doen stoppen.

Om de ABC-technologie te kunnen gebruiken, heb je het volgende nodig: decoders en geschikte remmodules. De ABC techniek kan alleen gebruikt worden met boosters die een exact symmetrische uitgang bieden. Alle ESU en Lenz® -commandocentra en boosters garanderen een symmetrische uitgang. Het gebruik van andere boosters wordt niet aanbevolen voor ABC-technologie.

- Als de decoder moet stoppen wanneer het spoorsein aan de rechterkant groter is dan aan de linkerkant (d.w.z. de diodes zijn aan de linkerkant geïnstalleerd), dan bit 0 in CV 27 instellen.

- Als de decoder moet stoppen als het spoorsein aan de linkerkant groter is dan aan de rechterkant (d.w.z. de diodes zijn rechts ingebouwd), dan bit bit 1 in CV 27.

- Als je wilt remmen ongeacht op welke spoorhelft de diodes zich bevinden, stel dan in CV 27 bit 0 en bit 1 (CV 27= 3).

I.p.v. het solderen van diodes, gebruik ESU module 51808

#### 4.6 Volume aanpassen

Het volume van alle geluiden op de T18 kan afzonderlijk worden aangepast. Zo kun je het model optimaal afstemmen aan je wensen.

#### 4.6.1 Totale volume

Als je het algemene volume wilt verlagen, verlaag dan gewoon de waarde in CV 63 (mastervolume). Alle geluiden zullen - in de juiste verhouding - overeenkomstig worden aangepast.

#### 4.6.2 Individuele geluiden instellen

Als u de geluiden individueel wilt instellen moet u de overeenkomstige CV voor elk geluid veranderen. Zodat de decoder deze CV's correct kan schrijven, moet u ervoor zorgen dat de zogenaamde "index CV", dit is CV 32, de juiste waarde heeft:

Voordat je een van de volume CV's verandert, moet je ervoor zorgen dat in CV 32 = 1 wordt geschreven.

Als je het volume van het remgeluid wilt veranderen schrijf dan vooraf CV 32 = 2.

De CV's voor de geluiden zijn als volgt gedefinieerd:

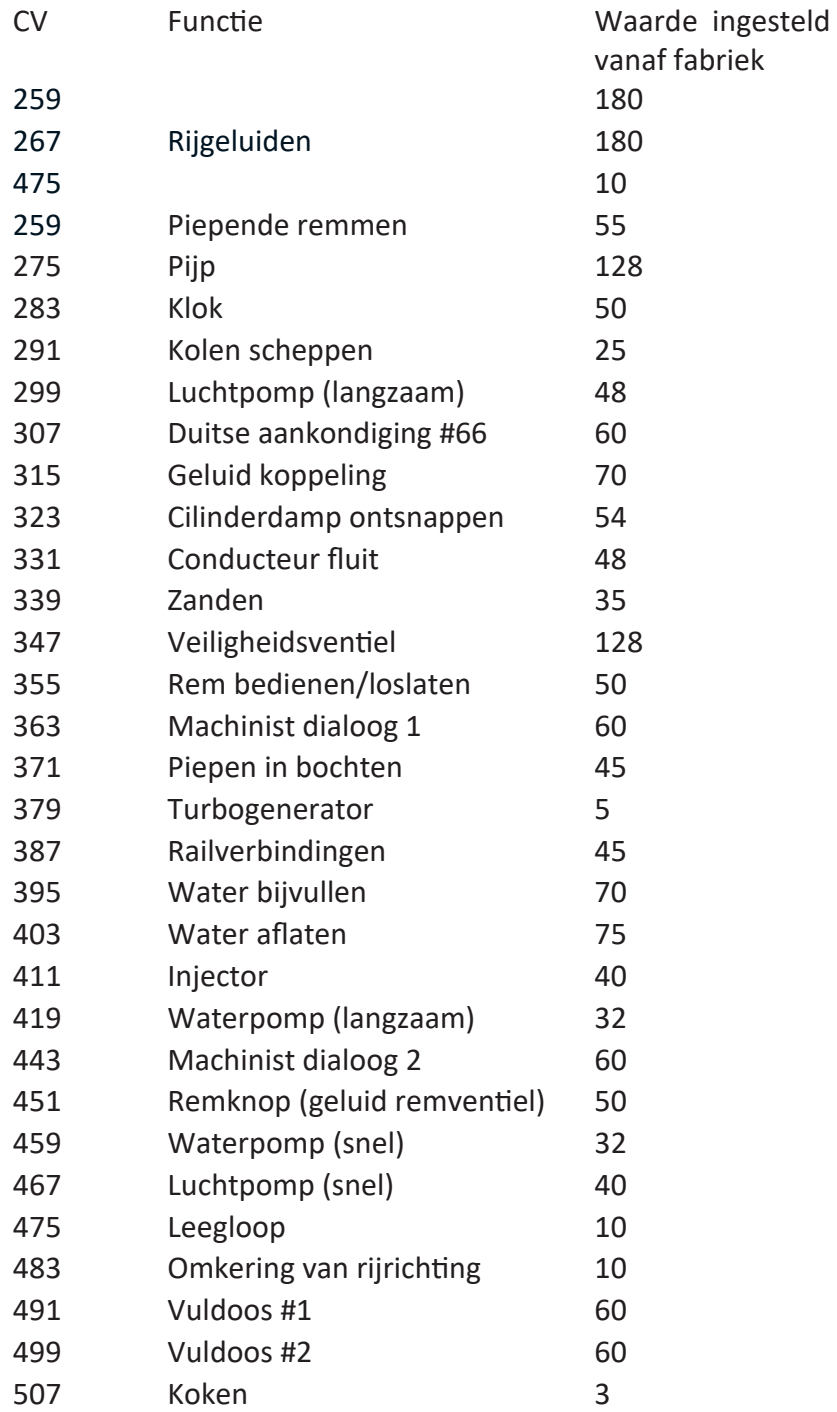

Als je een bepaald geluid helemaal niet wilt horen (bijv. niet zanden), stel dan gewoon de corresponderende overeenkomstige CV in op de waarde "0".

#### 4.7 PowerPack

De PowerPack energieopslag kan de decoder van stroom blijven voorzien

Als je echter seinbeelden gebruikt waarbij de stroom "hard" wordt uitgeschakeld, dan zal de locomotief blijven rijden, wat ongewenst kan zijn. De buffertijd kan daarom in CV 113 worden ingesteld als een veelvoud van 0,016384 seconden. De fabriekswaarde 50 zorgt voor ongeveer 1,6 seconden. Voor een werking mag de tijd niet worden ingesteld op minder dan 0,3 seconden.

#### 4.8 Decoder resetten

Je kunt op elk moment de fabrieksinstellingen van de decoder herstellen.

#### Schrijf hiervoor de waarde 8 in CV 8 in.

#### 4.9 De helderheid van de verlichting instellen

De helderheid van alle LED's op de T18 kan individueel afzonderlijk worden ingesteld. De instellingen variëren van waarde 31 (zeer helder, fabrieksinstelling) tot waarde 0 (licht bijna uitgeschakeld, erg donker).

Wijzig de volgende CV-waarden:

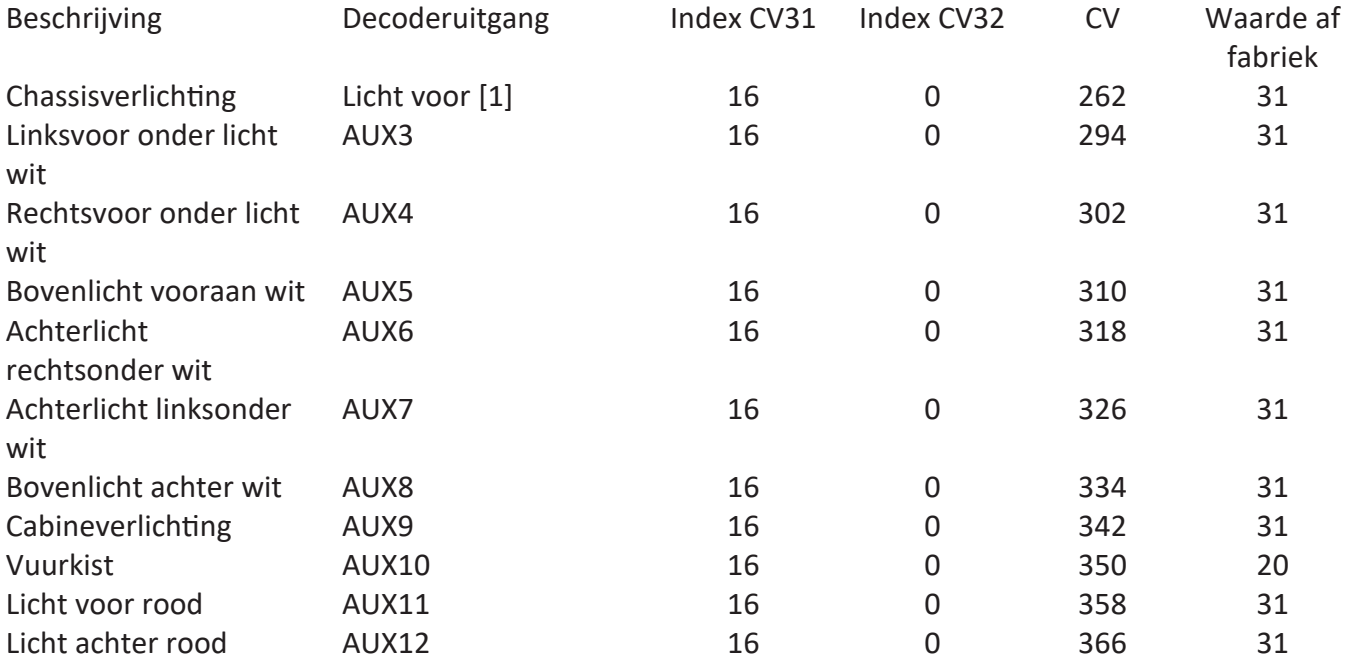

#### 5. onderhoudswerkzaamheden

5.1 Verwijderen van de behuizing

Let op: Vanwege de complexe constructie, is bij het verwijderen van de behuizing en het vervangen van de rembanden enige ervaring nodig in het demonteren en weer monteren. Lees de volgende instructies helemaal door en vermijd dure experimenten als je twijfelt.

Schroef eerst de schoorsteen los. In de locomotiefvloer vind je zes kruiskopschroeven, waarvan je eerst de twee in de cilinders losdraait.

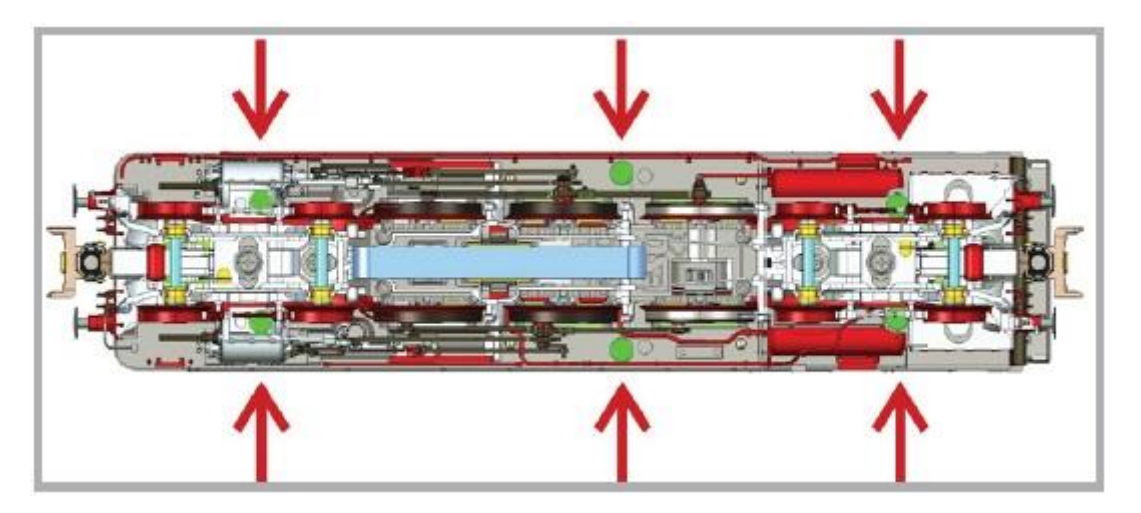

## Afbeelding 12

Houd er rekening mee dat deze twee schroeven korter zijn dan de andere vier. De andere vier worden in eerste instantie slechts met twee slagen losgedraaid. De opening tussen de omloop en de steun van de rookkamer vergemakkelijkt het verwijderen van de rookgenerator.

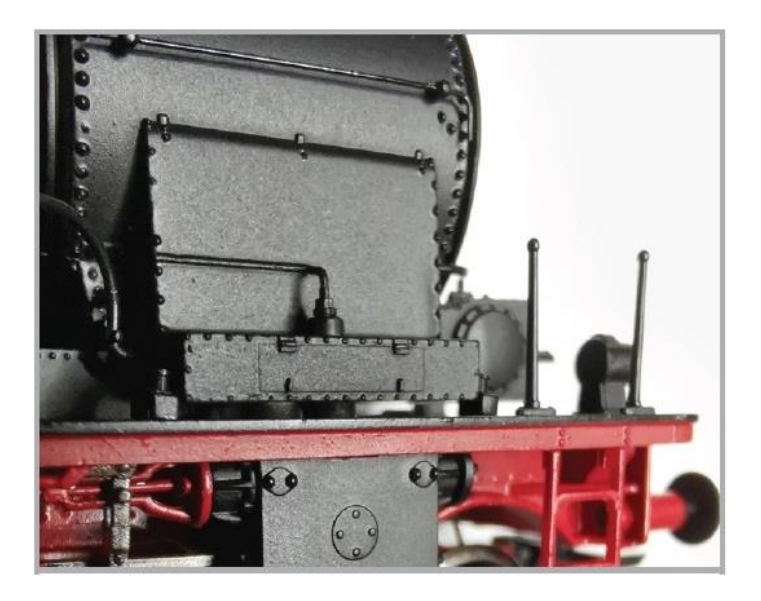

Afbeelding 13

Voor de locomotieven met Knorr voorverwarmer (rond met geribbeld deksel), steek voorzichtig de uiteinden van uw pincet tussen de voorverwarmer en de rookkamer en haal de voorverwarmer eraf.

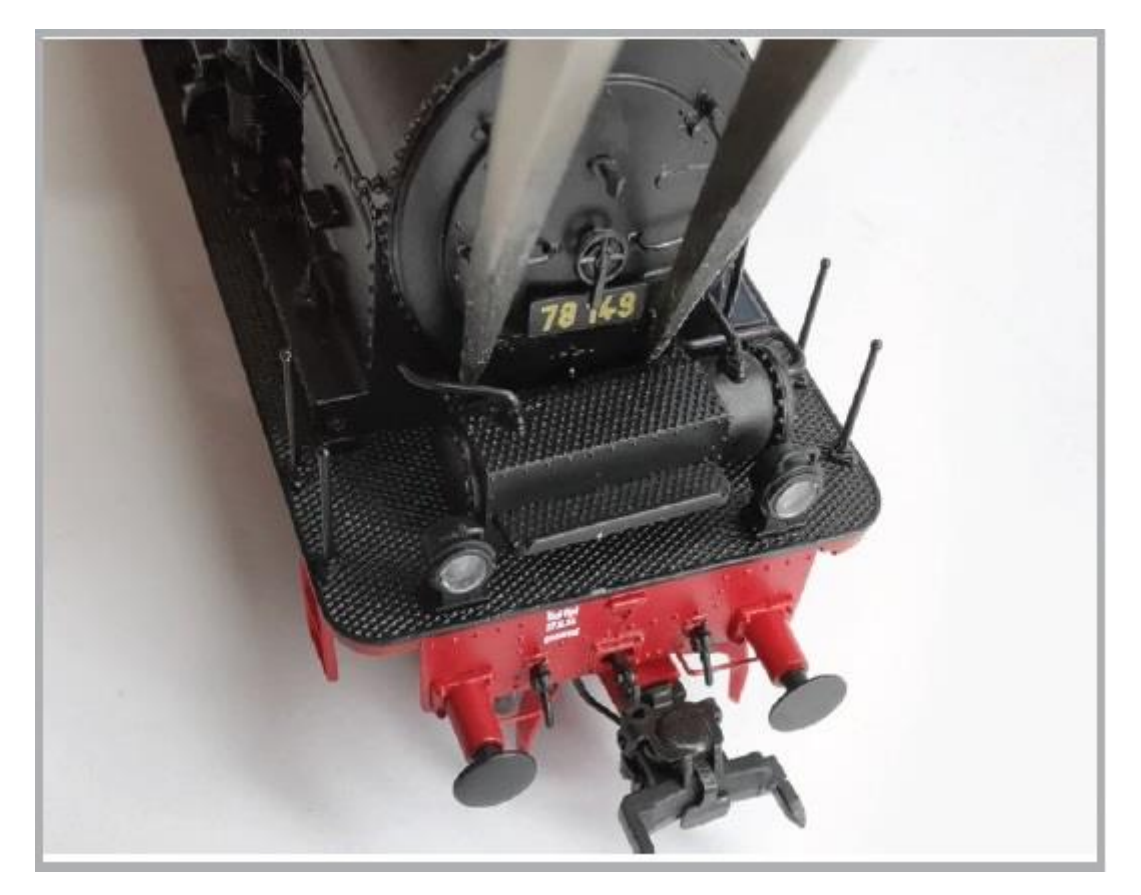

## Afbeelding 14

Gebruik nu een platbektang om de pennen onder de deur van de rookkamer vast te pakken en trek voorzichtig aan de deur zodat de lampen niet beschadigd raken.

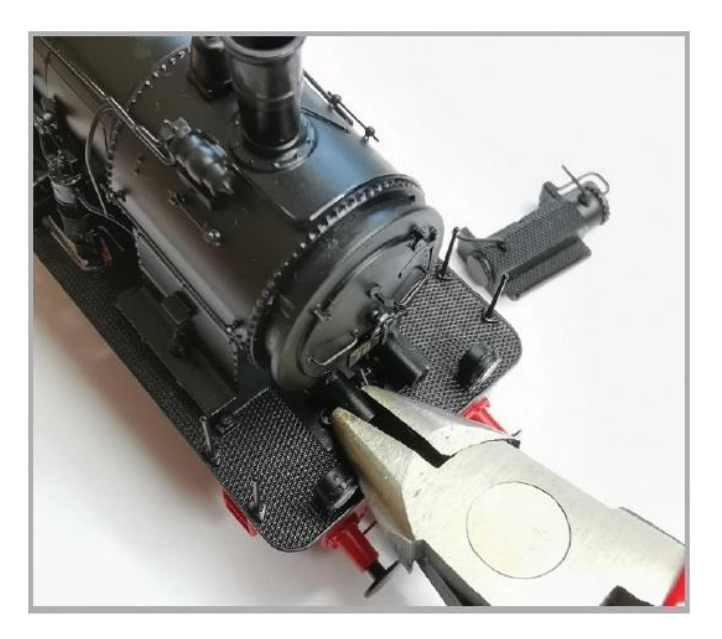

Afbeelding 15

Gebruik een platbektang om voorzichtig de printplaat van de rookgenerator vast te pakken.

LET OP: 1,5 mm achter de voorste rand zit de LED. De LED mag niet met de tang worden ingedrukt (zie Fig. 14).

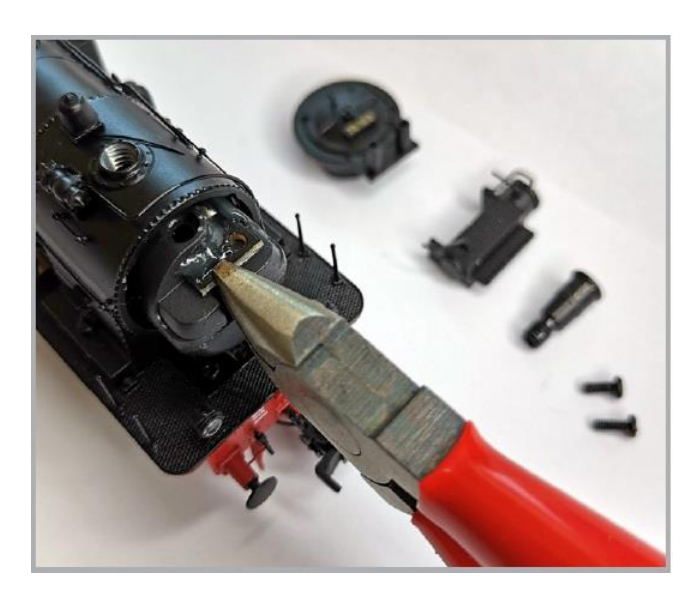

Afbeelding 16

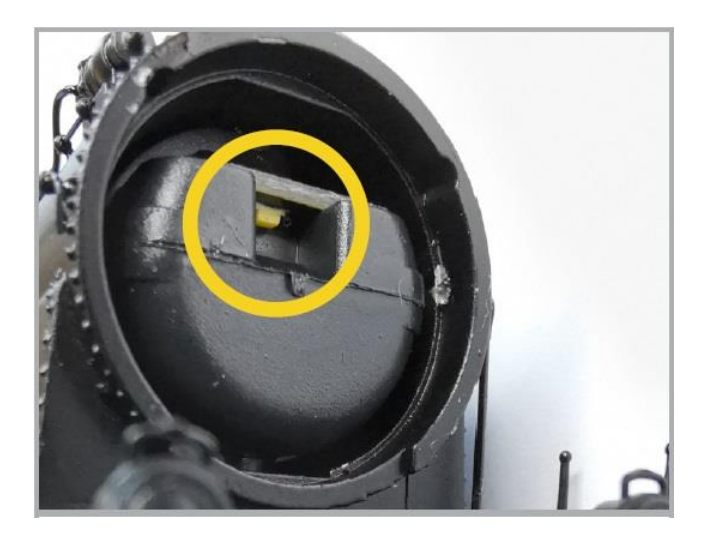

Afbeelding 17

Draai nu ook de andere vier schroeven in de locomotiefvloer en plaats het model terug op zijn wielen. De behuizing kan nu worden opgetild.

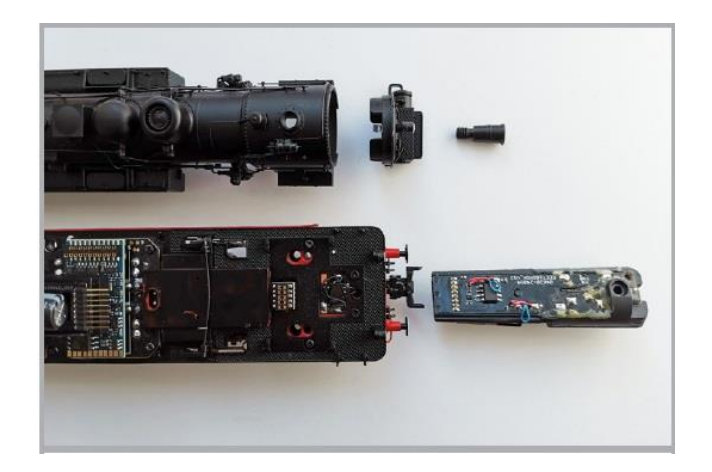

## Afbeelding 18

De hermontage gebeurt in omgekeerde volgorde, waarbij de achterste schroeven eerst worden ingedraaid onder de cabine. Dan Duw vervolgens de rookgenerator precies horizontaal in zijn in zijn geleider tot hij gelijk ligt met de voorkant van de rookkamer. de voorkant van de rookkamer. Nadat de deur van de rookkamer is teruggeplaatst, Draai eerst de schroeven in de watertank, dan de twee (korte) schroeven van onderaf van onderaf in de cilinders.

#### 5.2 Smeerwerk

We hebben de T18 uitgerust met duurzame mechanische componenten. Alle bewegende onderdelen zijn permanent gesmeerd met hoogwaardige vetten en gesmeerd. Extra smering van de afzonderlijke componenten is daarom normaal gesproken niet nodig.

## 5.3 Tractiebanden vervangen

Tractiebanden of rembanden verouderen en moeten soms vervangen worden. De procedure is links en rechts verschillend. Aan de linkerkant in de rijrichting de remschoen achter het wiel met een dun pincet. Verwijder nu de koppelpen. De makkelijkste manier om dit te doen is met het blad van een dunne schroevendraaier onder de koppelstang de koppelstang en de pen samen met de koppelstang los te trekken.

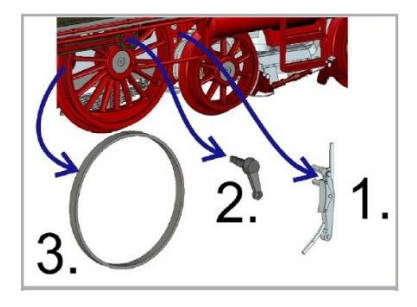

Afbeelding 19

Verwijder vervolgens de defecte tractieband van het wiel. Rijg eerst de nieuwe tractieband tussen het frame en het wiel op het loopvlak en trek hem tegelijkertijd aan beide zijden in de groef van het wielprofiel.

Zorg er bij het monteren voor dat de tractieband gelijkmatig en zonder spanning wordt gemonteerd om te voorkomen dat het model uit de rondte loopt. Het is handig om de tractieband in water te weken voordat u hem monteert (een druppel afwasmiddel is voldoende) voordat u hem monteert. Rijg vervolgens de koppelstang voordat de koppelpen en de remschoen weer op hun plaats worden gezet.

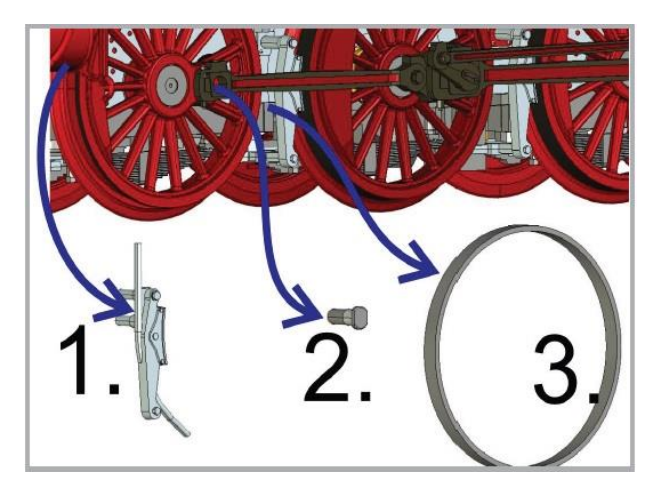

#### Afbeelding 20

Rechterzijde: Trek de remschoen los en schroef de koppelpen los met behulp van het bij de locomotief geleverde gereedschap. Til de koppelstang uit de verankering en verwijder vervolgens de defecte tractieband.

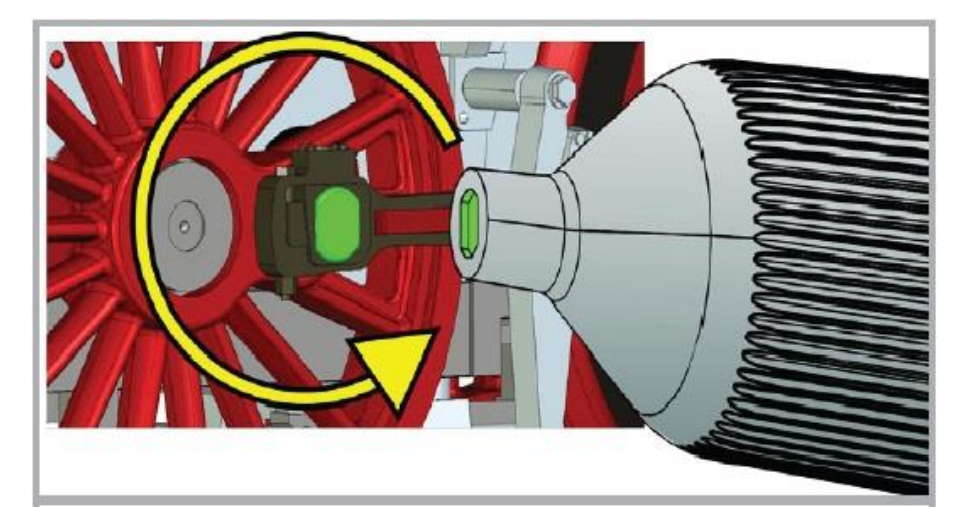

## Afbeelding 21

Rijg de nieuwe tractieband eerst tussen het frame en het wiel op het loopvlak voordat u hem van beide kanten monteert. Zet de locomotief in omgekeerde volgorde weer in elkaar.

5.4 Zuigerstangbeschermbuizen en remslangen monteren

Bij het rijden van grote radiussen kunt u de zuigerstangbeschermbuizen en lange remslangen gebruiken die bij uw model zijn geleverd. Gebruik eerst een kleine platbektang om de afdekking van de voorkant van de cilinder te trekken. Gebruik nu de tang om de zuigerstangbeschermbuis op hetzelfde punt.

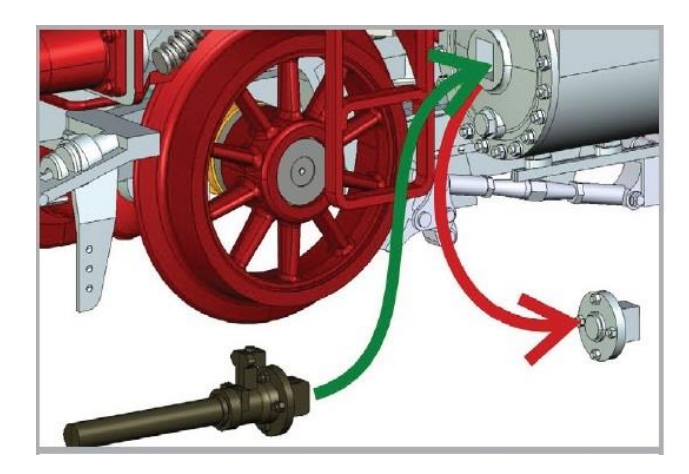

#### Afbeelding 22

Om de lange remslangen te monteren, trek je eerst de in de fabriek gemonteerde korte remslangen uit met een platbektang en plaatst u de lange.

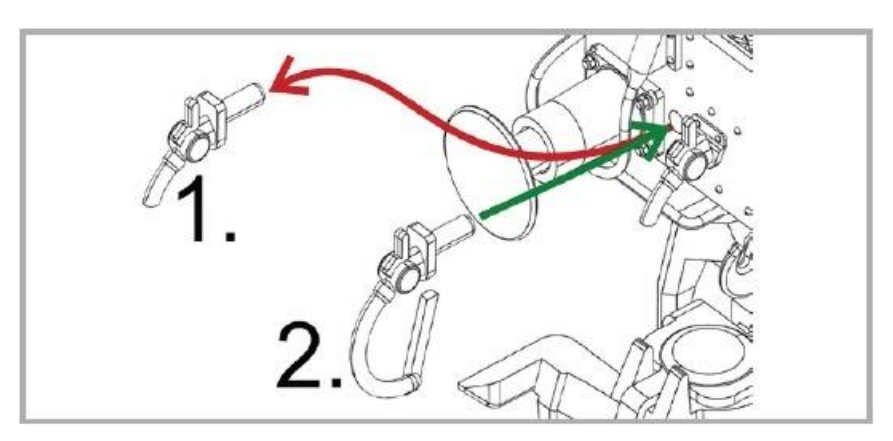

Afbeelding 23

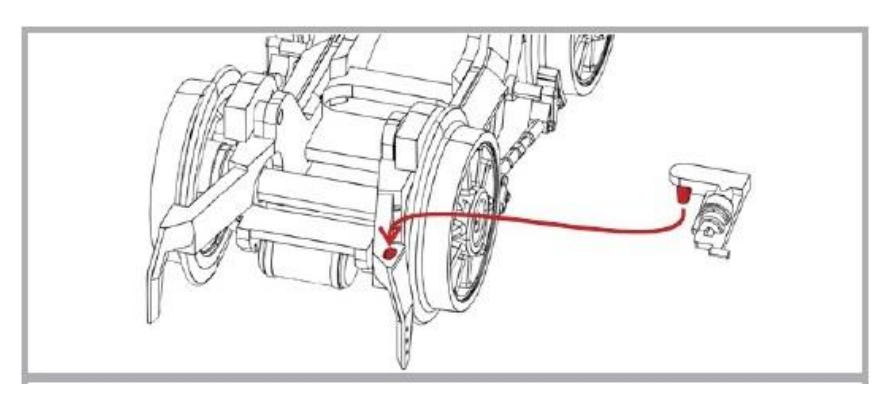

Afbeelding 24

#### 5.5 Montage van de omkeerschuifcontactdoos

Bij uitvoeringen met omkeerschuifbediening (art. nr. 31180) kan een overeenkomstig stopcontact aan de linkerkant worden gemonteerd.

#### 5.6 De cilinderkranen monteren

De aftapkranen onder de cilinders vindt u in de accessoiretas van uw model. De kranen worden van binnenuit gemonteerd. Houd hiervoor het model zo vast dat u de drie gaten in de cilinder kunt zien waarin de drie pinnen van het onderdeel worden gestoken. Steek eerst de drie pinnen in de gaten. Het kan nodig zijn om de pin ongeveer 0,3 mm van de hals van de kraan af te plaatsen. Als de onderdelen er weer uit glijden, raden we aan ze te bevestigen met een met een druppel lijm.

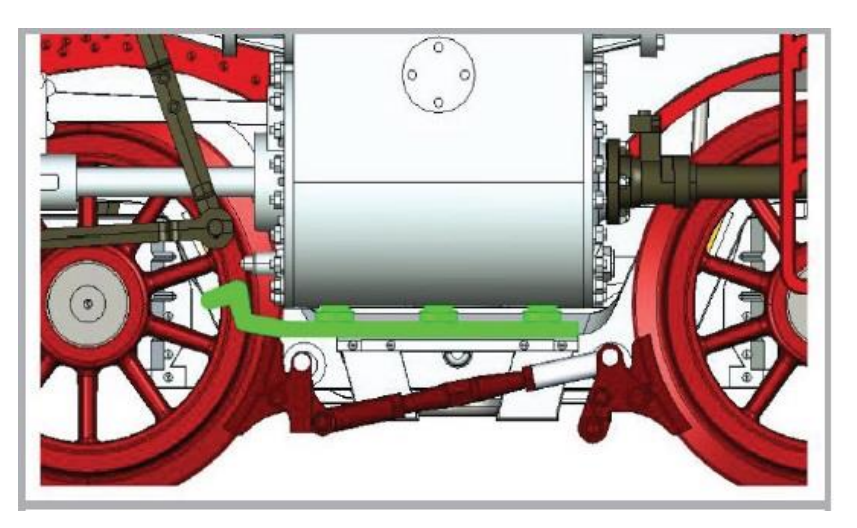

## Afbeelding 25

Lijmen is alleen nodig als het onderdeel uit de gaten glijdt

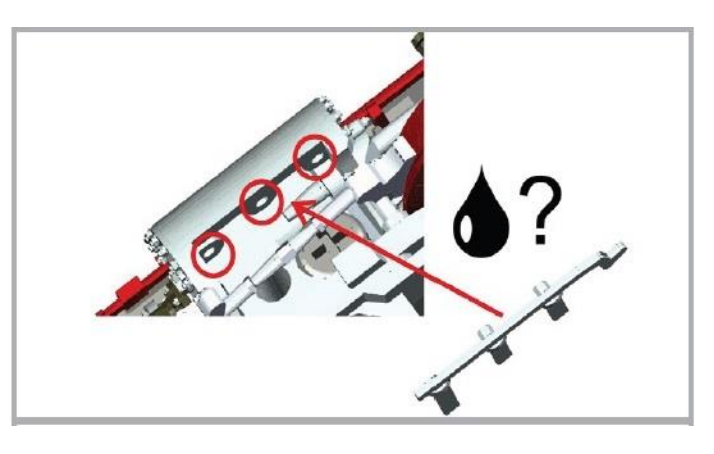

## Afbeelding 26

Het kan nodig zijn om de pen die van de hals af wijst in te korten voor montage.

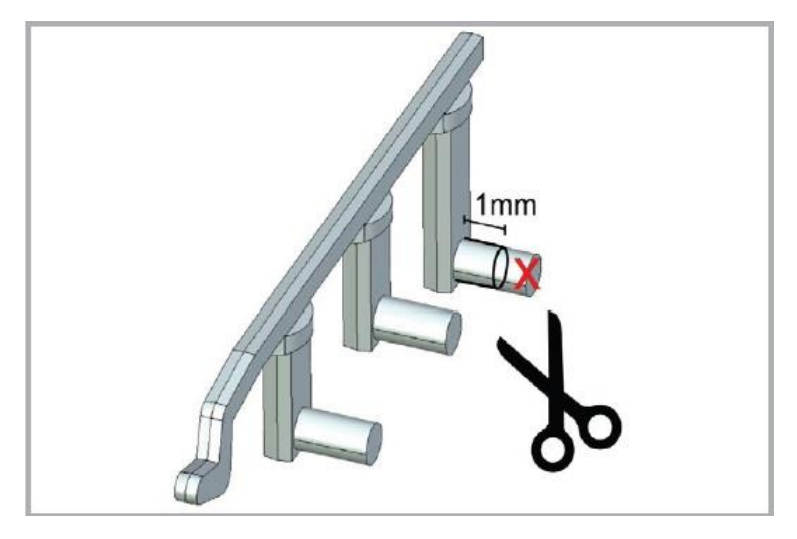

Afbeelding 27

## 6. technische ondersteuning

Als je vragen hebt over je T18 die hier niet zijn beantwoord, kun je het beste contact opnemen met uw gespecialiseerde dealer. Zij zijn uw contact voor alles wat met modelspoor te maken heeft.

Als ook hij geen antwoord heeft, kunt u het beste terecht op onze website op internet. Daar publiceren we altijd de laatste informatie en de nieuwste versies van de documentatie. U kunt ook ons adres en onze telefoonnummers op elk gewenst moment vinden.

#### www.esu.eu

## 7. reserveonderdelen

Vanwege het grote aantal onderdelen voor je T18 hebben we de reserveonderdelen onderverdeeld in groepen. Sommige onderdelen die tot een grote groep behoren, zijn ook verkrijgbaar in kleinere groepen. De bladen met reserveonderdelen kunnen worden gedownload van de ESU website.

Houd er rekening mee dat alleen de onderdelen die op het bijgevoegde blad met reserveonderdelen staan, verkrijgbaar zijn als reserveonderdelen af fabriek. Vragen naar afzonderlijke onderdelen zijn zinloos.

Als je een reserveonderdeel nodig hebt, moet je eerst de onderdelengroep identificeren waarin het onderdeel zit. Bij zelden gebruikte onderdelen kan het nodig zijn een zeer grote groep aan te schaffen.. Het ESU-artikelnummer moet worden opgegeven wanneer u reserveonderdelen bestelt bij uw dealer.

## 8. lijst met de belangrijkste CV-waarden

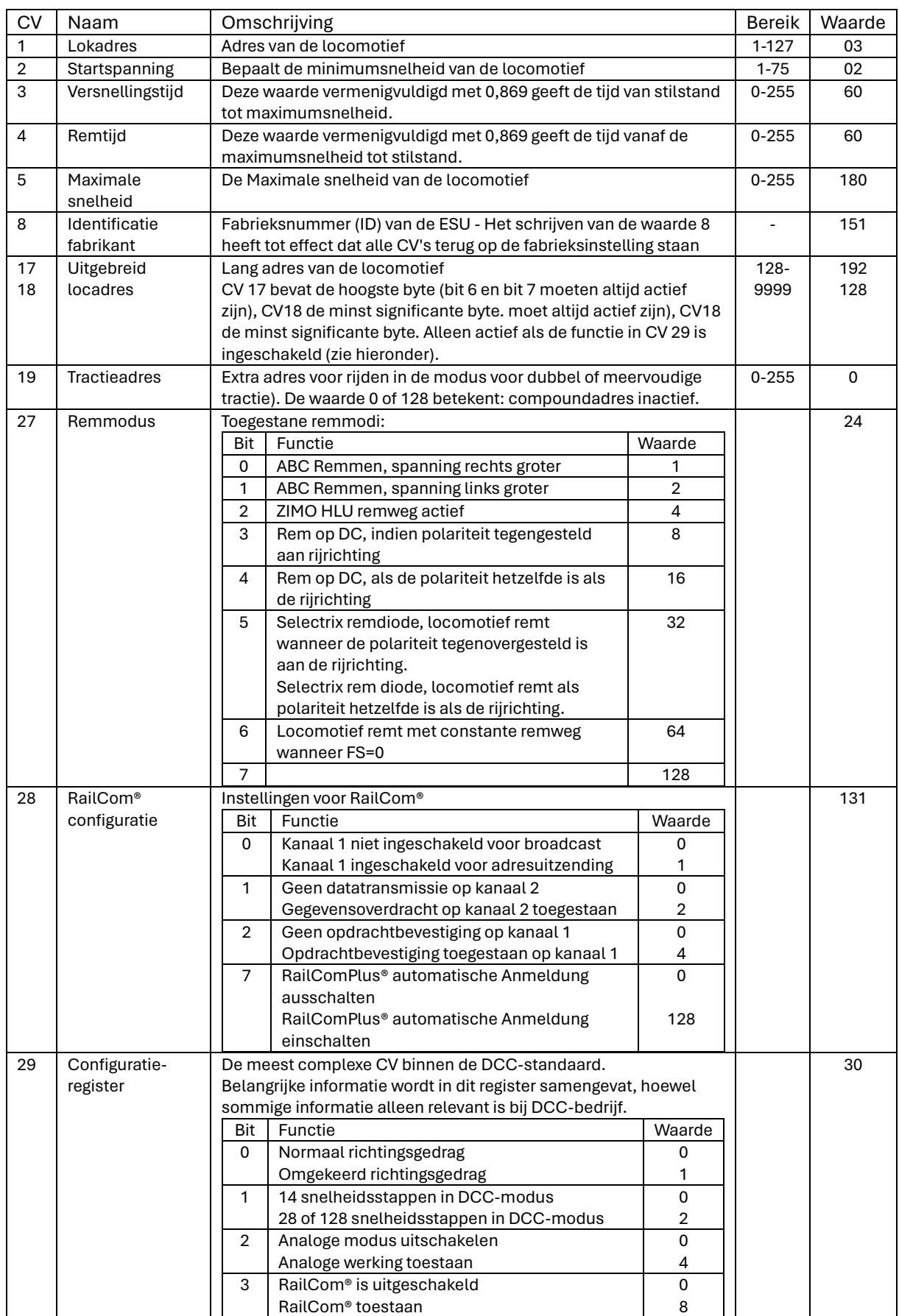

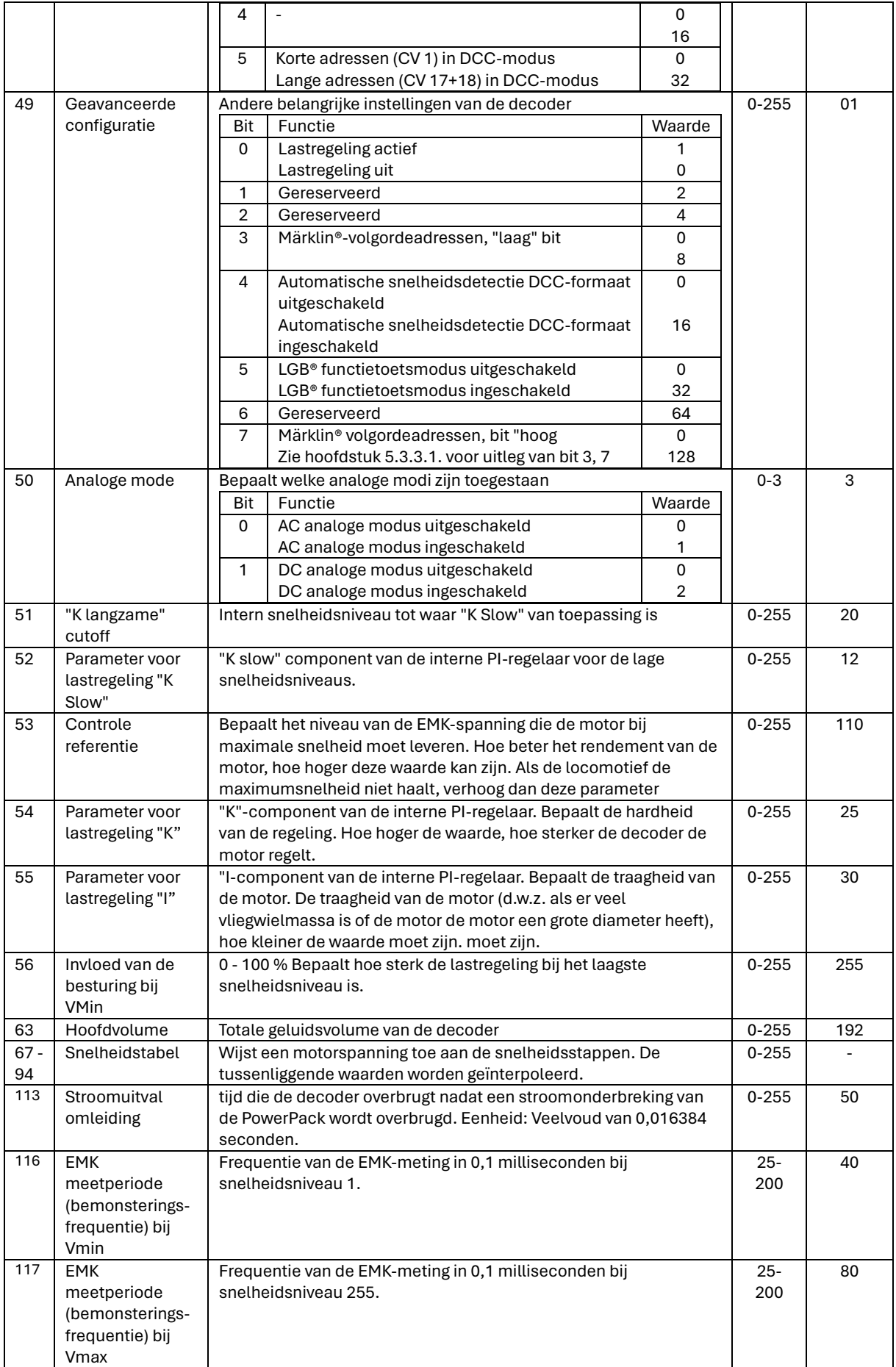

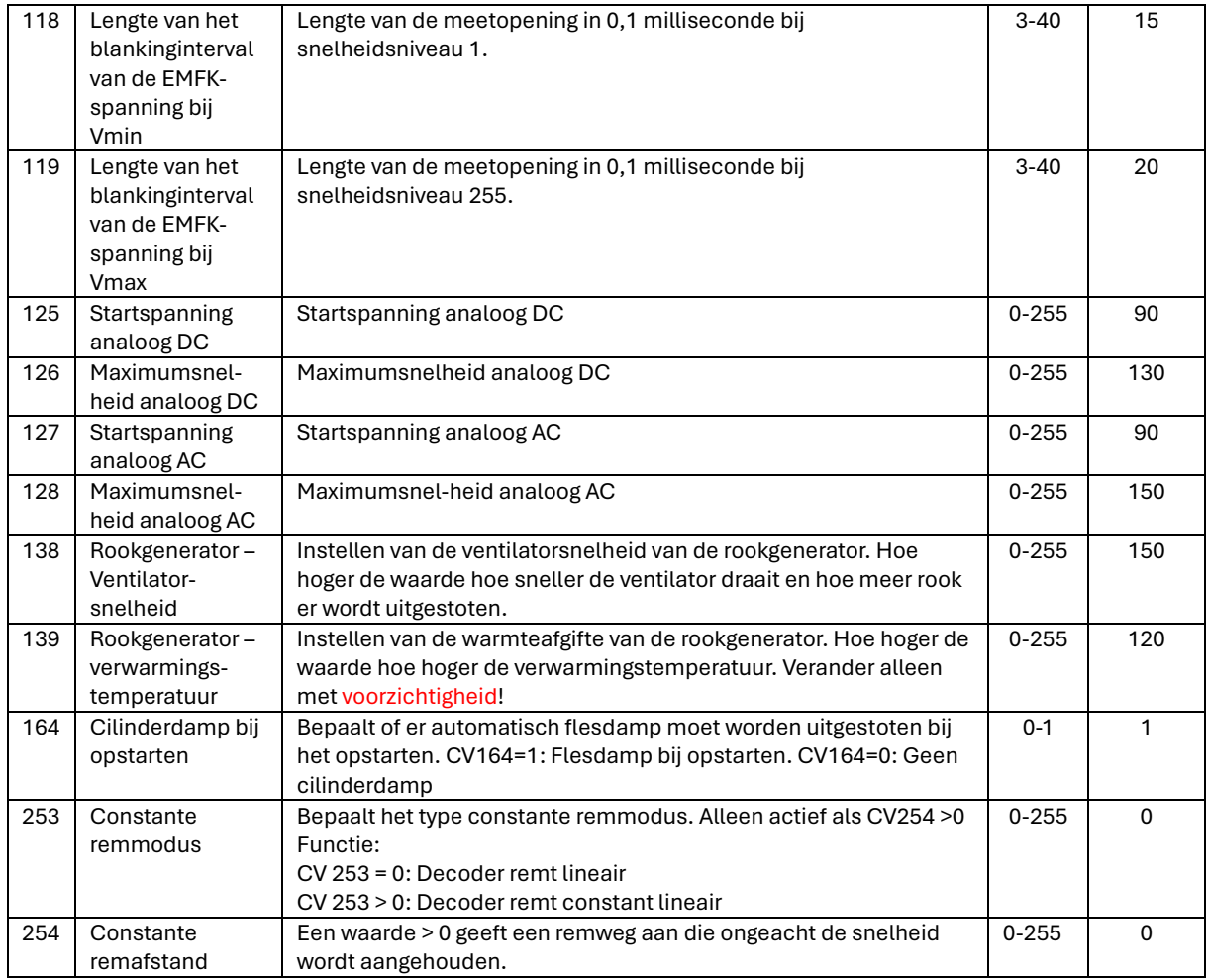

#### 9. garantie van de fabrikant

#### 24 maanden garantie vanaf de aankoopdatum

Geachte klant,

Gefeliciteerd met uw aankoop van een ESU product. Dit kwaliteitsproduct is vervaardigd met behulp van geavanceerde productieprocessen en onderworpen aan zorgvuldige kwaliteitscontroles en tests. Daarom garandeert ESU electronic solutions ulm GmbH & Co. KG u bij aankoop van een ESU-product het volgende: nationale garantierechten waarop u wettelijk recht hebt tegenover uw ESU-dealer als uw contractpartner: Fabrieksgarantie van 24 maanden vanaf de datum van aankoop.

#### Garantievoorwaarden:

Deze garantie is van toepassing op alle ESU producten die gekocht zijn bij een ESU dealer.

Garantiediensten worden alleen verleend als het aankoopbewijs is bijgevoegd.

U dient dus de aankoopbon te bewaren.

Inhoud van de garantie / uitsluitingen

De garantie omvat, naar goeddunken van ESU electronic solutions ulm GmbH & Co. KG de gratis of de kosteloze vervanging van het defecte onderdeel, dat aantoonbaar te wijten is aan ontwerp-, fabricage-, materiaal- of transportfouten, materiaal- of transportfouten. Verdere aanspraken zijn uitgesloten.

Garantieclaims vervallen:

1. bij slijtage of normale slijtage van slijtageonderdelen.

2. bij het ombouwen van ESU-producten met onderdelen die niet door de fabrikant zijn goedgekeurd.

3. als onderdelen gemodificeerd worden, in het bijzonder als krimpkous ontbreekt of kabels direct op de decoder verlengd worden. kabels direct op de decoder.

4. bij gebruik voor een ander doel dan door de fabrikant bedoeld.

5. als de aanwijzingen van ESU electronic solutions ulm GmbH in de gebruiksaanwijzing niet in acht zijn genomen. Om aansprakelijkheidsredenen kunnen er geen inspecties of reparaties worden uitgevoerd aan componenten die in locomotieven of rijtuigen zijn ingebouwd. De garantieperiode wordt niet verlengd door de reparatie of vervangende levering. Garantieclaims kunnen worden ingediend bij uw dealer of door het defecte product op te sturen samen met het garantiecertificaat, het aankoopbewijs en een beschrijving van de fout rechtstreeks naar ESU electronic solutions ulm GmbH & Co. KG.

Informatie over serviceverwerking vindt u op onze homepage www.esu.eu

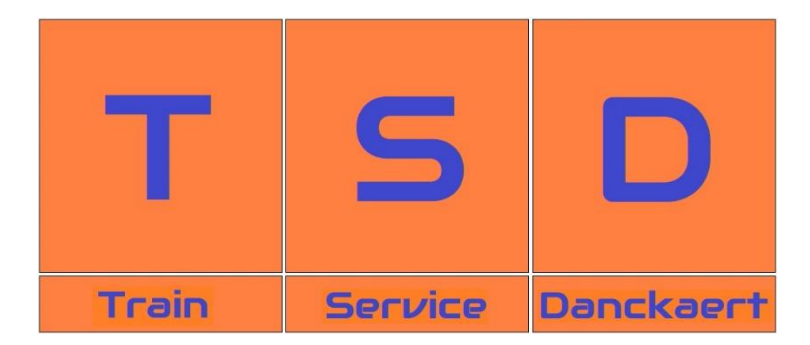

**Vertaling : Patrick Danckaert ©Train Service Danckaert – 2024. Andere Nederlandstalige handleiding nodig? Zie [www.loksound.be](http://www.loksound.be/) of scan:**

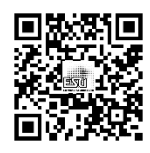